# Многоканальные программируемые www.keithley.com источники питания постоянного тока серии 2220

# Руководство по эксплуатации

2220S-900-10 ред. C/Декабрь 2013 г.

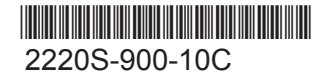

A Greater Measure of Confidence

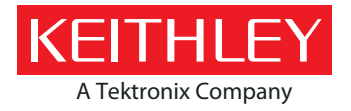

## Серия 2220

## Многоканальные программируемые источники питания постоянного тока

## Руководство по эксплуатации

© 2013, Keithley Instruments, Inc.

Cleveland, Ohio, U.S.A.

Все права защищены.

Любое воспроизведение, копирование или использование содержащейся в этом документе информации, частично или полностью, без предварительного письменного разрешения Keithley Instruments, Inc. строго запрещено.

<code>TSP®,</code> <code>TSP-Link®</code> и <code>TSP-Net®</code> являются торговыми марками Keithley Instruments, Inc. Bce названия изделий Keithley Instruments являются торговыми марками или зарегистрированными торговыми марками Keithley Instruments, Inc. Другие торговые названия являются торговыми марками или зарегистрированными торговыми марками соответствующих владельцев.

Номер документа: 2220S-900-10 ред. C/Декабрь 2013 г.

## **Меры предосторожности**

При использовании данного изделия и связанной с ним аппаратуры необходимо соблюдать приведенные ниже меры предосторожности. Несмотря на то, что некоторые приборы и принадлежности, как правило, используются при безопасном напряжении, может возникнуть опасная ситуация.

Это изделие предназначено для использования квалифицированным персоналом, понимающим опасность поражения электрическим током и знакомым с мерами предосторожности, необходимыми для предотвращения несчастных случаев. Перед использованием этого изделия внимательно ознакомьтесь с информацией по его установке, эксплуатации и обслуживанию и следуйте приведенным в ней инструкциям. Все технические характеристики изделия приведены в данном руководстве.

Использование прибора ненадлежащим образом может привести к нарушению защиты, предусмотренной гарантией на оборудование.

Типы пользователей изделия:

**Ответственный исполнитель** — это лицо или группа лиц, ответственных за использование и техническое обслуживание оборудования, обеспечение его работы в соответствии с техническими характеристиками и эксплуатационными ограничениями, а также за надлежащее обучение операторов.

**Операторы** используют изделие по назначению. Они должны пройти обучение процедурам безопасности и надлежащему использованию прибора. Необходимо обеспечить их защиту от поражения электрическим током и контакта с опасными цепями под напряжением.

**Технический персонал** выполняет регламентные процедуры для надлежащей работы изделия, например настройку сетевого напряжения или замену расходных материалов. Процедуры технического обслуживания описаны в руководстве пользователя. Эти процедуры однозначно указывают, может ли оператор выполнять их. Если нет, то их должен выполнять только обслуживающий персонал.

**Обслуживающий персонал** обучен работе с цепями под напряжением, безопасному выполнению монтажа и ремонта изделий. К выполнению процедур по монтажу и техническому обслуживанию допускается только имеющий соответствующую подготовку персонал.

Изделия Keithley Instruments предназначены для работы с электрическими сигналами измерительных, управляющих соединений и соединений ввода-вывода данных с низкими переходными перенапряжениями и не должны подключаться непосредственно к сети или источникам напряжения с высокими переходными перенапряжениями. Соединения категории измерения II (согласно IEC 60664) требуют защиты от высоких переходных перенапряжений, часто связанных с подключением к местной сети переменного тока. Некоторые измерительные приборы Keithley можно подключать к сети. На эти инструменты нанесена маркировка категории II или выше.

Не подключайте прибор к сети, если это явно не разрешено техническими характеристиками, руководством по эксплуатации и маркировкой на приборе.

Соблюдайте особую осторожность, если имеется опасность поражения электрическим током. На разъемах кабеля и на тестовой оснастке может присутствовать опасное для жизни напряжение. Американский национальный институт стандартов (ANSI) указывает, что опасность поражения электрическим током присутствует при наличии уровней напряжения, превышающих 30 В (ср. кв.), 42,4 В (пик) или 60 В пост. тока. Общепринятая практика рекомендует подразумевать наличие опасного напряжения в любой неизвестной цепи до измерения.

Операторы, работающие с этим прибором, должны быть постоянно защищены от поражения электрическим током. Ответственное лицо должно убедиться, что операторы не могут получить доступа ни к одной из точек подключения или изолированы от них. В некоторых случаях точки подключения должны быть открыты и существует возможность касания их людьми. В этих случаях операторы, работающие с изделием, должны пройти обучение по защите от поражения электрическим током. Если во время работы в схеме возможно напряжение 1000 В или выше, никакие проводящие части схемы не должны быть доступны.

Не подключайте коммутационные платы непосредственно к цепям неограниченной мощности. Они предназначены для работы с источниками с ограниченным полным сопротивлением. ЗАПРЕЩАЕТСЯ подключать коммутационные платы непосредственно к сети переменного тока. При подключении источников к коммутационным платам установите защитные устройства для ограничения подачи тока и напряжения короткого замыкания на плату.

Перед работой с прибором подключите шнур питания к надлежащим образом заземленной розетке питания. Перед каждым использованием проверяйте соединительные кабели, испытательные выводы и перемычки на наличие износа, трещин или разрывов.

При установке оборудования в местах, в которых доступ к главному сетевому шнуру ограничен, например, в стойках, необходимо предусмотреть отдельное главное устройство отключения от сети в непосредственной близости от оборудования в доступном для оператора месте.

Для обеспечения максимальной безопасности не прикасайтесь к изделию, испытательным проводам или другим приборам, если на проверяемую цепь подается напряжение. ВСЕГДА отключайте питание всей тестовой системы и разряжайте конденсаторы перед соединением или отсоединением кабелей или перемычек, установкой или снятием коммутационных плат или выполнением внутренних изменений, например установкой или снятием перемычек.

Не прикасайтесь к любым предметам, которые могут проводить ток к общей стороне заземления проверяемой цепи или линии питания. Всегда выполняйте измерения сухими руками, стоя на сухой изолированной поверхности, способной выдержать измеряемое напряжение.

Для обеспечения безопасности используйте приборы и принадлежности в соответствии с инструкциями по эксплуатации. Использование прибора или принадлежностей ненадлежащим образом может привести к нарушению защиты, обеспечиваемой оборудованием.

Не превышайте уровни сигнала, указанные в технических характеристиках и указаниях по эксплуатации приборов и принадлежностей, а также на приборах, тестовой оснастке или коммутационных платах.

Если в приборах используются предохранители, для замены используйте предохранители того же типа и номинала для защиты от пожара.

Соединения шасси должны использоваться только как экранированные соединения для измерительных цепей, НО НЕ в качестве соединений заземления.

При использовании тестовой оснастки при подаче питания на проверяемое устройство крышка должна быть закрыта. Требования безопасности предусматривают использования замка крышки.

Если имеется винт  $\bigoplus$  соедините его с защитным заземлением с помощью провода, рекомендованного руководством пользователя.

Символ  $\mu$ на приборе означает предупреждение о риске или опасности Во всех случаях, когда этот символ присутствует на приборе, пользователь должен обращаться к руководству по эксплуатации.

Символ  $\mathcal{I}\!\mathbb{S}$  на приборе означает предупреждение о риске поражения электрическим током. Принимайте стандартные меры предосторожности для предотвращения контакта с опасным напряжением.

Символ  $\sum$  на приборе предупреждает о том, что поверхность может быть горячей. Избегайте контакта, чтобы не допустить ожогов.

Символ  $\Box$  означает вывод для соединения с рамой прибора.

Символ  $\overset{\text{(Hg)}}{\bigcirc}$ на изделии указывает на присутствие ртути в лампах дисплея. Обратите внимание, лампы подлежат утилизации в соответствии с государственным и региональным законодательством.

Обозначение **WARNING** (Предупреждение) в руководстве по эксплуатации указывает на опасность, которая может стать причиной травмы или смерти. Перед выполнением процедур, отмеченных этим знаком, всегда внимательно изучайте соответствующую информацию.

Обозначение **CAUTION** (Осторожно) в руководстве по эксплуатации указывает на опасность повреждения прибора. Такое повреждение может привести к аннулированию гарантии.

Не подключайте приборы и принадлежности к людям.

Перед выполнением любых операций по обслуживанию отсоедините шнур питания и все измерительные кабели.

Для сохранения защиты от поражения электрическим током и пожара приобретайте запасные детали для цепей питания, включая силовые трансформаторы, испытательные выводы и входные разъемы, в Keithley Instruments. Можно использовать стандартные предохранители того же типа и номинала, имеющие национальные допуски безопасности. Другие компоненты, не влияющие на безопасность, можно приобретать у других поставщиков, при условии, что они

эквивалентны оригинальным (обратите внимание, отдельные детали следует приобретать только у Keithley Instruments для охранения точности и функциональных возможностей прибора). Если у вас имеются сомнения относительно применения сменного компонента, обратитесь в офис Keithley Instruments.

Для очистки прибора пользуйтесь влажной тканью или мягким очистителем на водной основе. Очищайте только наружные поверхности прибора. Не наносите очиститель непосредственно на прибор и не допускайте проникновения жидкостей внутрь прибора. Изделия, состоящие из печатных плат без корпуса или шасси (например, плата сбора данных для монтажа внутри компьютера) не требуют очистки, при условии обращения с ними в соответствии с инструкциями. В случае загрязнения плат, при котором нарушается их работа, их следует вернуть на завод для надлежащей очистки/обслуживания.

Меры предосторожности, январь 2013 г.

# Оглавление

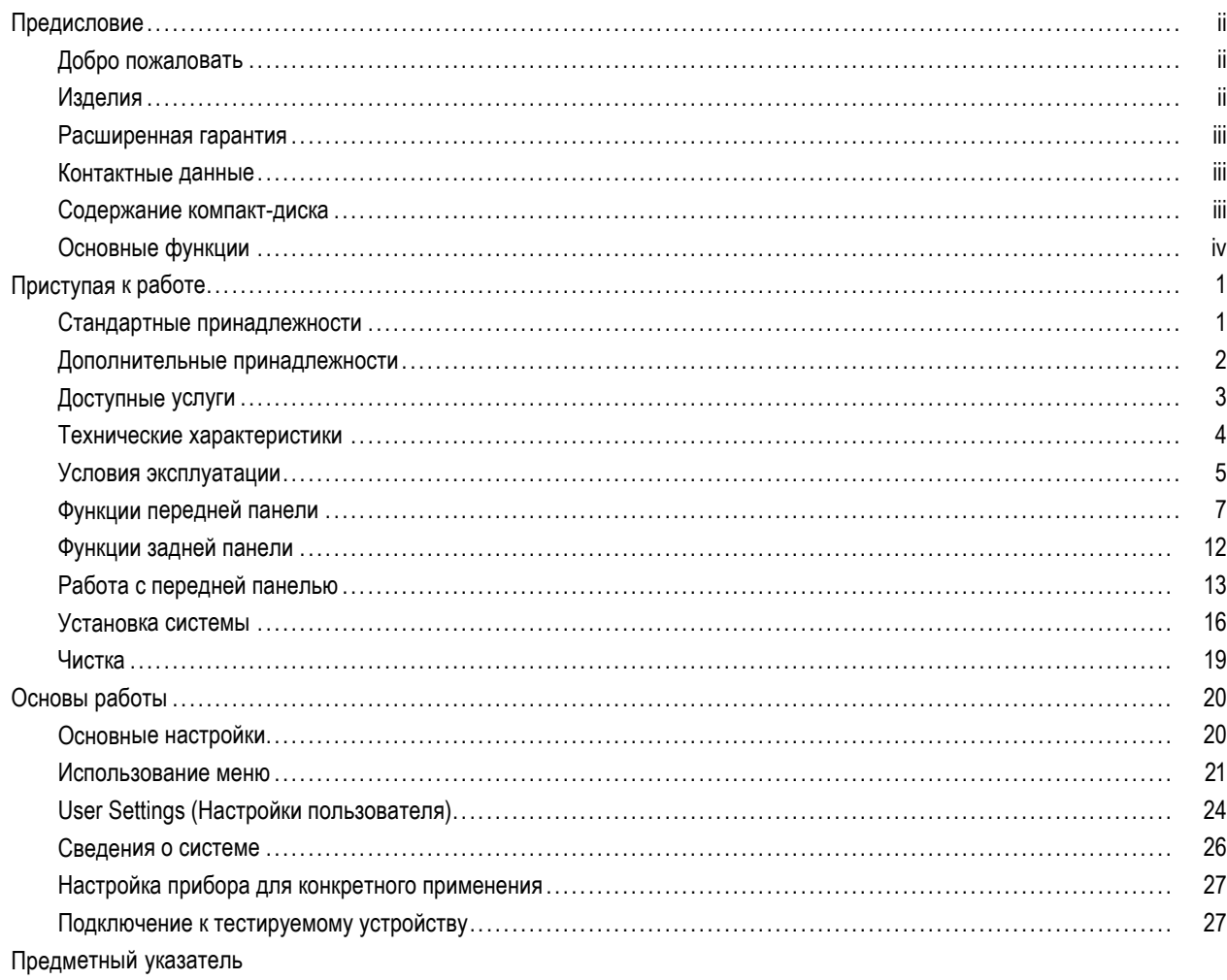

## <span id="page-9-0"></span>**Предисловие**

## **Добро пожаловать**

Спасибо за использование изделия Keithley Instruments. Многоканальные источники питания постоянного тока серии 2200 представляют собой легко приспособляемые источники питания постоянного тока для различного оборудования. Модель 2230-30-1 и ее варианты имеют три канала питания, а модель 2220-30-1 и ее варианты два канала. Выходные каналы обеих моделей независимы и изолированы, позволяя подавать питание в цепи с различными опорными напряжениями или полярностью. Каждый канал можно включать или выключать по мере необходимости. Все выходы поддерживают дистанционный контроль, который можно использовать для снижения сопротивления проводов, обеспечивая основную погрешность установки напряжения 0,03 % даже при использовании длинных проводов. Основная погрешность установки тока составляет 0,1 % по всем каналам, а линейная регулировка обеспечивает низкий уровень шума — менее 3 мВ (размах). Гибкие режимы дисплея упрощают использование комбинации двух выходов 30 В, а USB-интерфейс облегчает создание системы на базе ПК без преобразователей или специальных кабелей. Версии G имеют GPIB-интерфейс в сочетании с USB-интерфейсом.

Эти компактные источники питания способны подавать питание на различное оборудование, не занимая много места на столе. Имеются версии этих источников питания для работы с номинальным сетевым напряжением 100 В перем. тока, используемым в Японии. Эти версии обозначены суффиксом J.

## **Изделия**

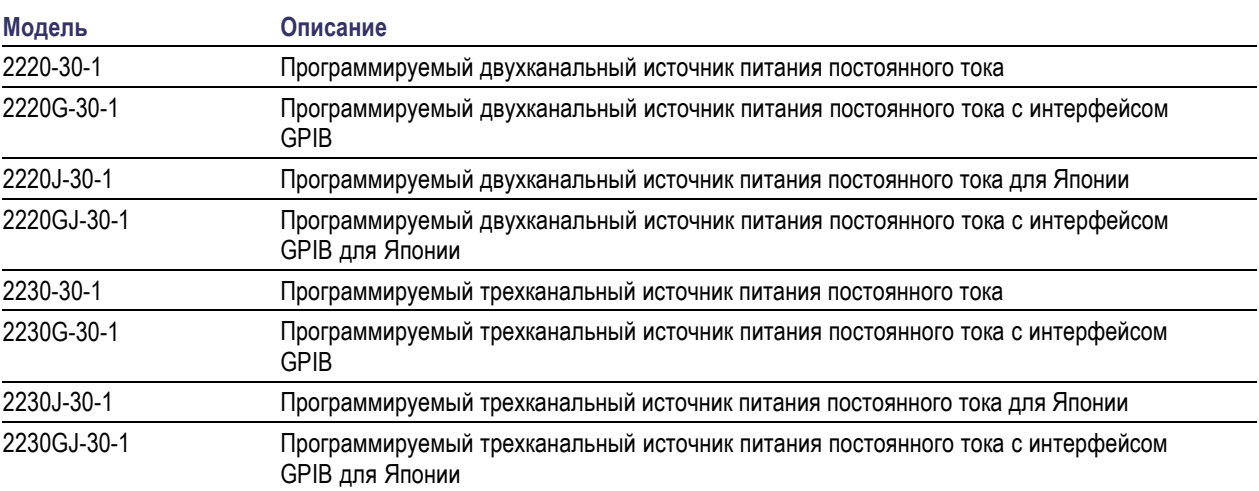

В этом руководстве содержится информация о следующих изделиях:

### <span id="page-10-0"></span>**Расширенная гарантия**

Для многих изделий возможно предоставление дополнительных лет гарантийного обслуживания. Такие контракты защищают владельца от непредусмотренных расходов на обслуживание при стоимости, равной лишь небольшой части стоимости ремонта. Расширенная гарантия предоставляется на новые и существующие изделия. За более подробной информацией обращайтесь в представительство Keithley Instruments в свое регионе.

### **Контактные данные**

Если у вас возникли вопросы после просмотра этой информации, воспользуйтесь одним из следующих ресурсов:

- **1.** Веб-сайт Keithley Instruments (http://www.keithley.com).
- **2.** Форум Keithley Instruments (http://forum.keithley.com).
- **3.** Обращайтесь в главный офис Keithley Instruments (бесплатно только для США и Канады) по телефону 1-888-KEITHLEY (1-888-534-8453) или за пределами США по номеру +1-440-248-0400. Номера телефонов представительств по всему миру см. на сайте Keithley Instruments (http://www.keithley.com).

### **Содержание компакт-диска**

Компакт-диск входит в комплект поставки каждого заказа приборов серии 2200. Информационный компакт-диск к изделиям серии 2200 содержит следующие материалы:

- **Руководство по эксплуатации**: содержит описание соединений, сведения об эксплуатации и техническом обслуживании. Это руководство адресовано пользователям, которым необходима информация и подробное описание работы прибора (включая устранение неисправностей и оптимизацию).
- **Краткое описание передней панели и руководство по программированию**: содержит информацию о передней панели и соответствующих командных кодах SCPI для выполнения основных функций.
- **Технические характеристики и руководство по проверке эксплуатационных качеств**: содержит технические характеристики и процедуры проверки, позволяющие определить, находится ли точность прибора в пределах, указанных в спецификации точности на период в один год.
- **Руководство программиста**: содержит сведения о программировании прибора. Это руководство адресовано программистам, которым необходим справочник по командам.
- Руководство по подключению к ПК: содержит указания по установке программного обеспечения, драйверов и файлов для использования программного обеспечения LabVIEW SignalExpress Edition для удаленного сбора данных и выполнения измерения с помощью поддерживаемых приборов.
- **Драйверы и информация по версии**: драйвер приборов IVI, драйвер для National Instruments LabVIEW™ и соответствующая информация по версии, SignalExpress Step и соответствующая информация по версии.
- **Информация по версии Keithley I/O**.
- **Инструкции по средствам защиты и рассекречиванию**: содержат информацию о методах очистки памяти и защиты приборов для клиентов с высокими требования к защите данных.

Новейшие драйверы и дополнительную информацию можно найти на сайте Keithley Instruments (http://www.keithley.com).

## <span id="page-11-0"></span>**Основные функции**

Особенности приборов серии 2200:

- два канала 30 В, 1,5 А;
- третий канал 6 В, 5 А (только в моделях 2230);
- трехлетняя заводская гарантия с возможным продлением до 5 лет;
- линейная регулировка;
- П основная погрешность установки напряжения 0,03 %;
- основная погрешность установки тока 0,1 %;  $\overline{\phantom{a}}$
- пульсации и шум менее  $3$  мв<sub>размах</sub>;
- $\mathcal{L}_{\mathcal{A}}$ дистанционный контроль для компенсации сопротивления вывода;
- $\blacksquare$ память на 30 пользовательских настроек;
- USB-порт на задней панели для подключения к ПК и дистанционного программирования; модели G имеют GPIB-интерфейс в сочетании с USB-интерфейсом;
- работает с программным обеспечением National Instruments LabVIEW SignalExpress™ Tektronix Limited Edition, которое доступно для загрузки на сайте www.tektronix.com/downloads.

# <span id="page-12-0"></span>**Приступая к работе**

### **Стандартные принадлежности**

Текущий список стандартных и дополнительных принадлежностей, обновлений и опций для источников питания находится на веб-сайте компании Keithley www.Keithley.com.

#### **Таблица 1: Стандартные принадлежности**

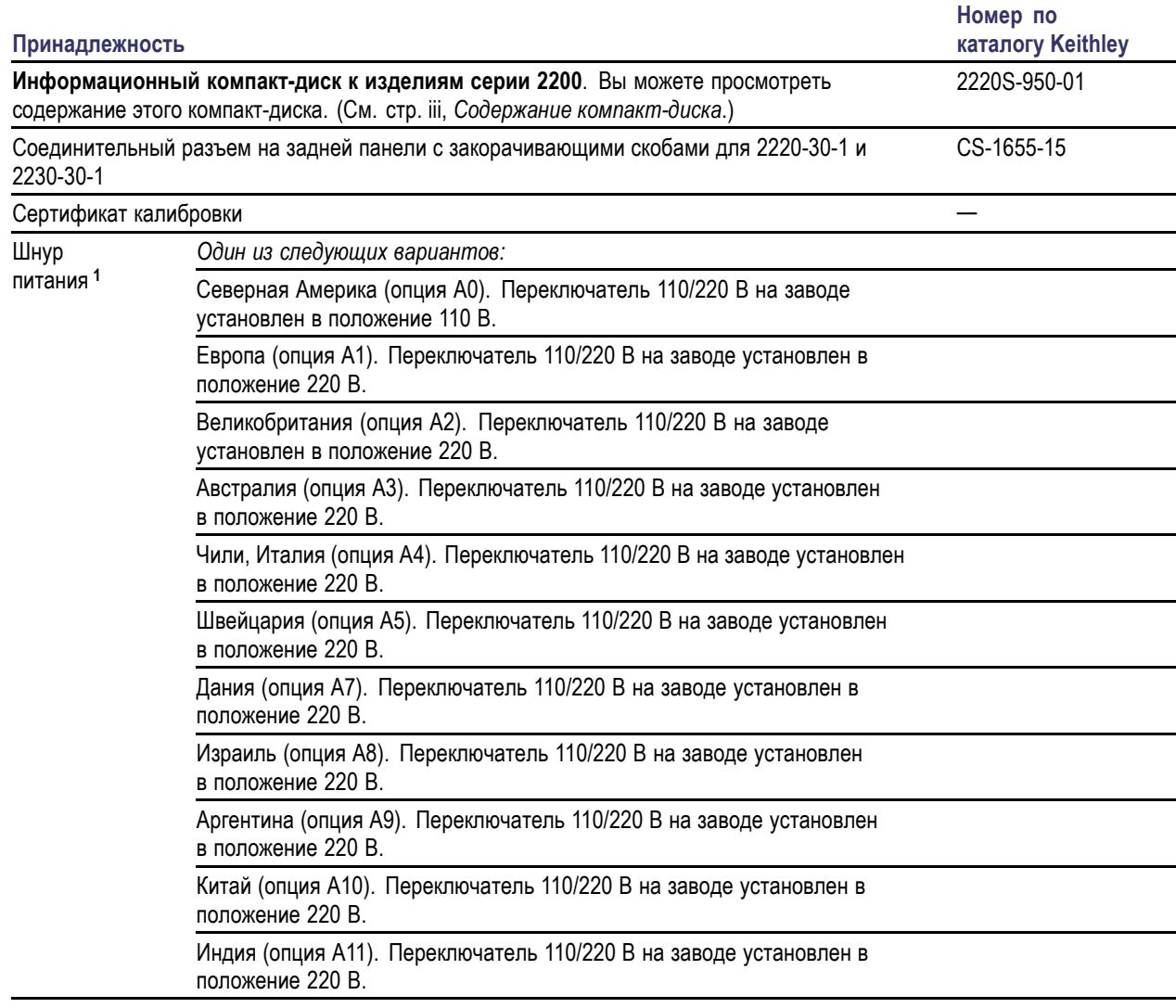

**1** Модели 2220J-30-1 и 2230J-30-1 в стандартной комплектации поставляются со шнуром питания для Японии. Для этих моделей отсутствуют другие варианты шнура питания.

## <span id="page-13-0"></span>**Дополнительные принадлежности**

Текущий список стандартных и дополнительных принадлежностей, обновлений и опций для источников питания находится на веб-сайте компании Keithley www.Keithley.com.

#### **Таблица 2: Дополнительные принадлежности**

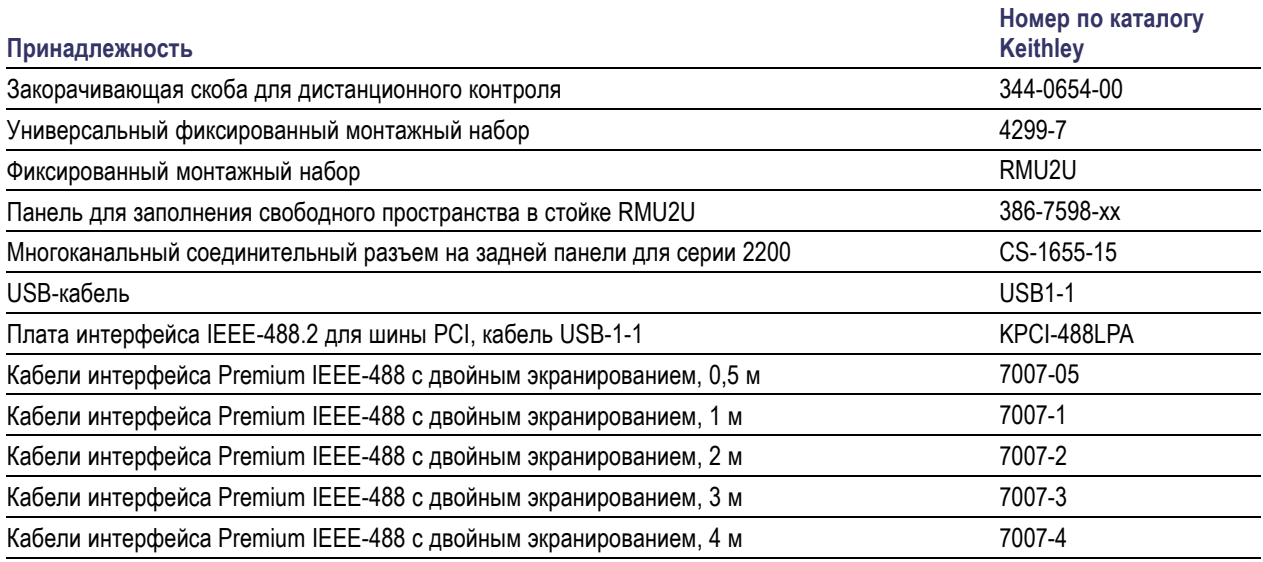

## <span id="page-14-0"></span>**Доступные услуги**

Текущий список услуг и принадлежностей, обновлений и опций для приборов находится на веб-сайте компании Keithley www.Keithley.com.

### **Таблица 3: Доступные услуги**

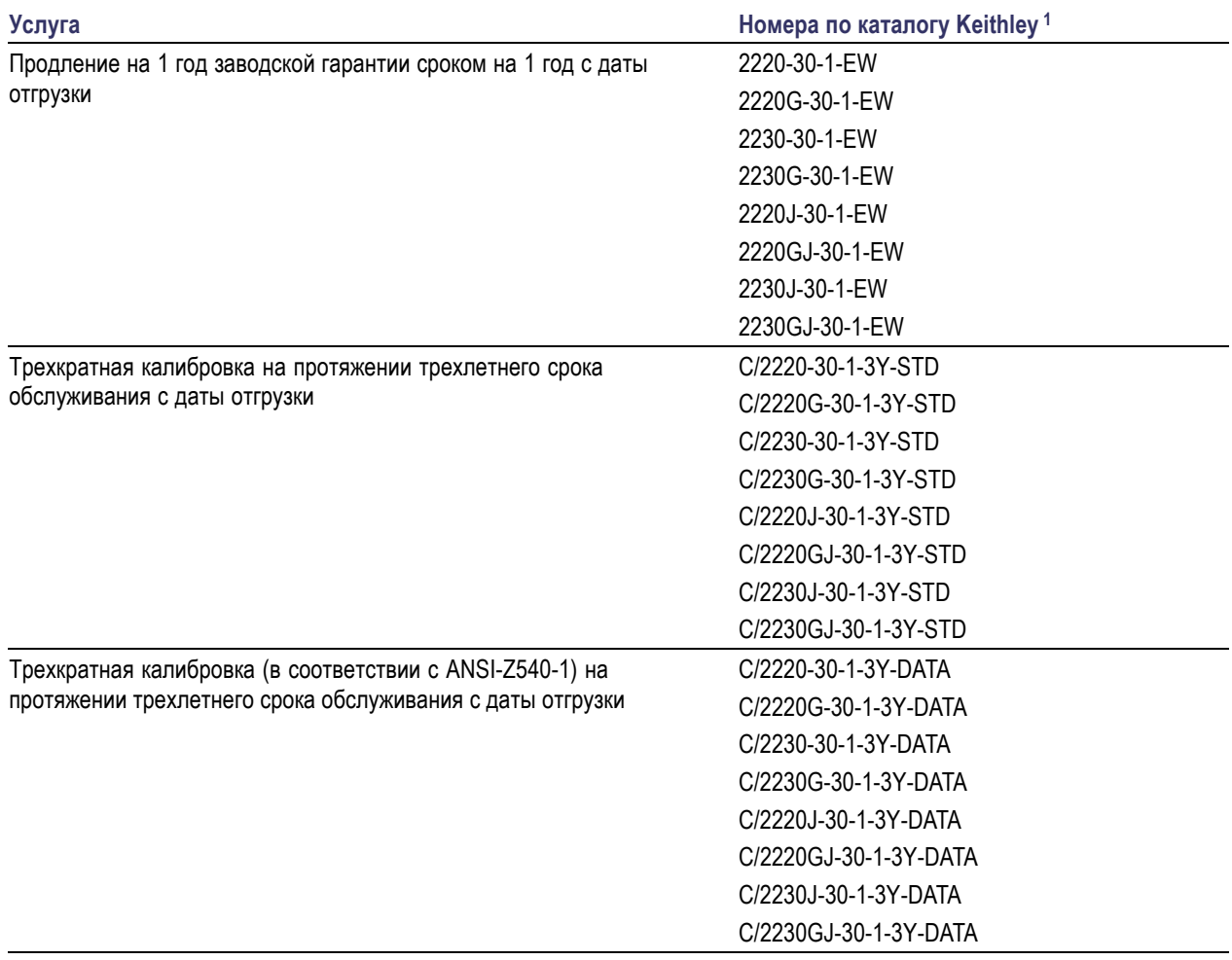

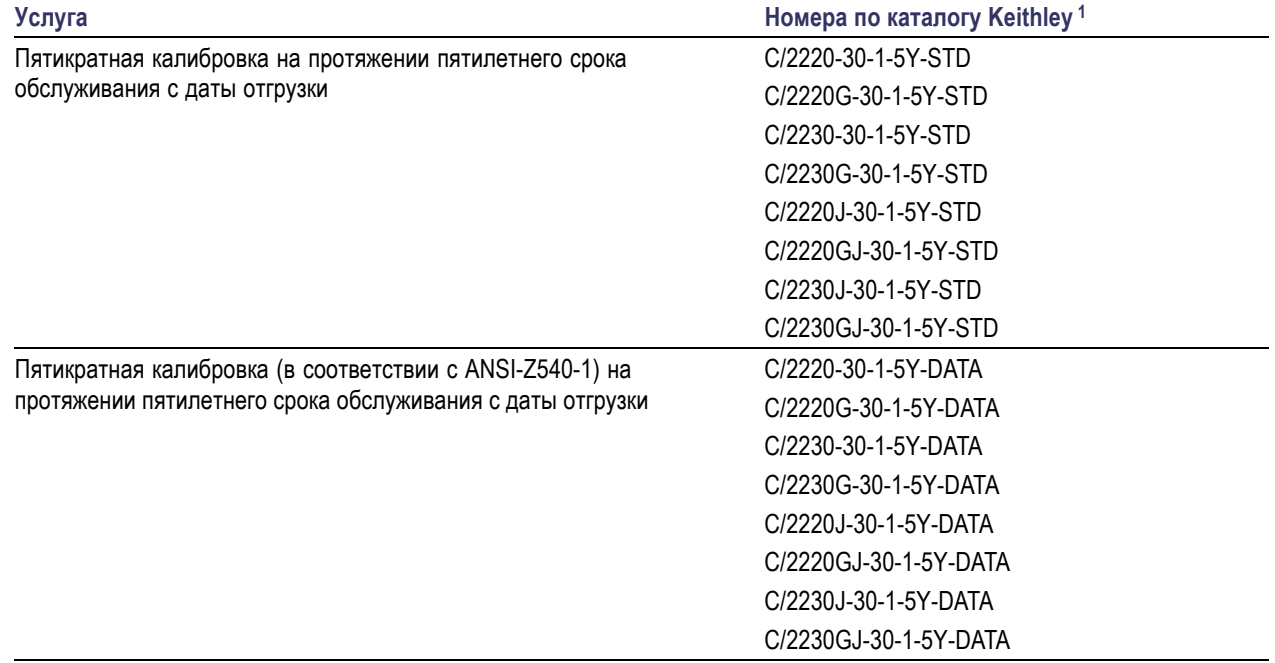

#### <span id="page-15-0"></span>**Таблица 3: Доступные услуги (прод.)**

**1** Выберите номер по каталогу, который содержит номер модели вашего прибора. Например для модели 2220 выберите номер 2220-30-1-EW.

## **Технические характеристики**

Для получения более подробной информации обратитесь к техническому руководству «Технические характеристики и проверка эксплуатационных качеств», которое находится на компакт-диске, входящем в комплект поставки прибора.

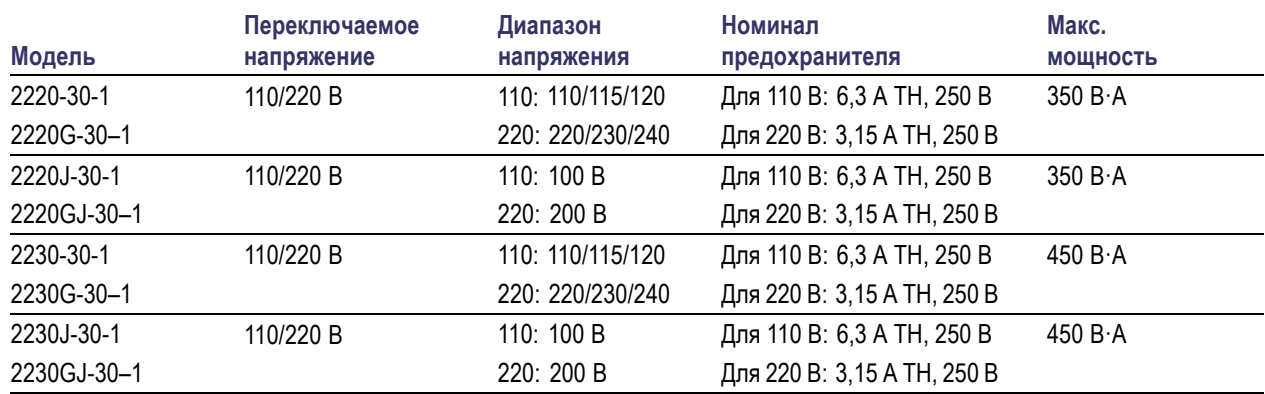

#### **Таблица 4: Номинальные значения электрических характеристик сети питания, частота 50/60 Гц**

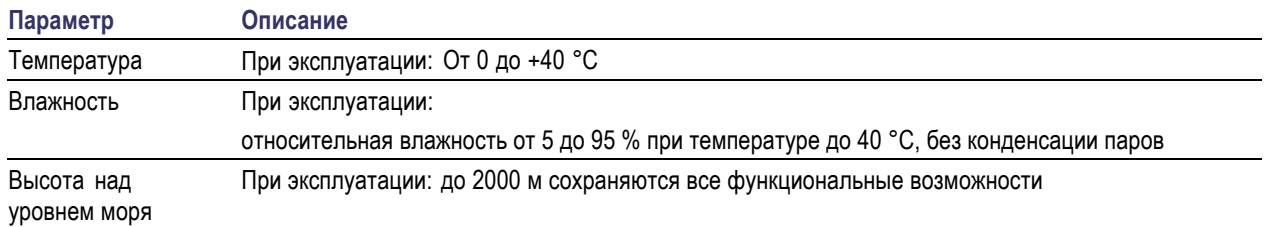

#### <span id="page-16-0"></span>**Таблица 5: Внешние условия для всех моделей**

#### **Допустимое номинальное напряжение**

Существует два диапазона для всех моделей; нужный диапазон выбирается с помощью переключателя напряжения сети питания. Перед включением проверьте положение переключателя напряжения сети питания на нижней панели прибора.

- Настройка 110, 110/115/120 В перем. тока
- Настройка 220, 220/230/240 В перем. тока

Флуктуации напряжения не должны превышать 10 % от номинального значения.

#### **Номинальное напряжение холостого хода**

Номинальное напряжение холостого хода: Любое выходное значение может меняться до 240 В (пост. тока + размах перем. тока, значение перем. тока ограничено максимальным размахом 3 В и частотой не более 60 Гц) относительно любого другого вывода. Для вывода дистанционного контроля значение не должно превышать 1 В для соответствующих выводов во избежание возможных повреждений.

### **Условия эксплуатации**

**1.** Поместите прибор на стенд или любую другую поверхность, нижняя часть прибора должна быть как можно ближе к поверхности.

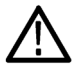

*ПРЕДУПРЕЖДЕНИЕ. Не ставьте прибор на заднюю панель. Это положение является неустойчивым, прибор может опрокинуться, упасть, выйти из строя или нанести кому-либо телесные повреждения. Во избежание повреждений прибора и персонала размещайте прибор таким образом, чтобы его нижняя часть располагалась на устойчивой поверхности.*

**2.** Перед началом работы убедитесь, что температура окружающей среды находится в пределах от 0 до 40 °C.

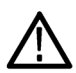

*ПРЕДУПРЕЖДЕНИЕ. Для обеспечения надлежащего охлаждения не загораживайте переднюю, боковые и заднюю панели.*

*ПРЕДУПРЕЖДЕНИЕ. Перед использованием этого изделия и всех связанных с ним приборов ознакомьтесь со всеми правилами техники безопасности, приведенными в данном руководстве. Несмотря на то что некоторые приборы и принадлежности используются при безопасном напряжении, может возникнуть опасная ситуация. Это изделие предназначено для использования квалифицированным персоналом, понимающим опасность поражения электрическим током и знакомым с мерами предосторожности, необходимыми для предотвращения несчастных случаев. Перед использованием этого изделия внимательно ознакомьтесь с информацией по его установке, эксплуатации и обслуживанию и следуйте приведенным в ней инструкциям. Все технические характеристики изделия приведены в данном руководстве. Перед выполнением любых операций по обслуживанию отсоедините шнур питания и все измерительные кабели. Операторы, работающие с этим прибором, должны быть постоянно защищены от поражения электрическим током. Ответственное лицо должно убедиться, что операторы не могут получить доступа ни к одной из точек подключения или изолированы от них. В некоторых случаях точки подключения должны быть открыты и существует возможность касания их людьми. В этих случаях операторы, работающие с изделием, должны пройти обучение по защите от поражения электрическим током. Если во время работы в схеме возможно напряжение 1000 В или выше, никакие проводящие части схемы не должны быть доступны.*

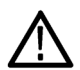

*ПРЕДУПРЕЖДЕНИЕ. Используйте должным образом рассчитанные провода, находящиеся под напряжением. Все находящиеся под напряжением провода должны иметь достаточное сечение и не перегреваться при прохождении максимального тока короткого замыкания на выходе источника питания. При наличии более одной нагрузки любая пара находящихся под напряжением проводов должна быть способна безопасно выдерживать максимальный ток короткого замыкания на выходе источника питания.*

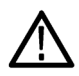

*ПРЕДУПРЕЖДЕНИЕ. Не отворачивайте никакие винты на данном приборе, кроме тех, которые находятся на заднем разъеме и предназначены для подсоединения внешних кабелей к разъему. Внутри прибора нет никаких обслуживаемых пользователем компонентов.*

*ПРЕДУПРЕЖДЕНИЕ. Для снижения риска воспламенения или поражения электрическим током убедитесь, что флуктуации напряжения питания в сети переменного тока не превышают 10 % рабочего напряжения.*

## <span id="page-18-0"></span>**Функции передней панели**

Ниже на рисунках и в таблицах показаны элементы управления и элементы дисплея.

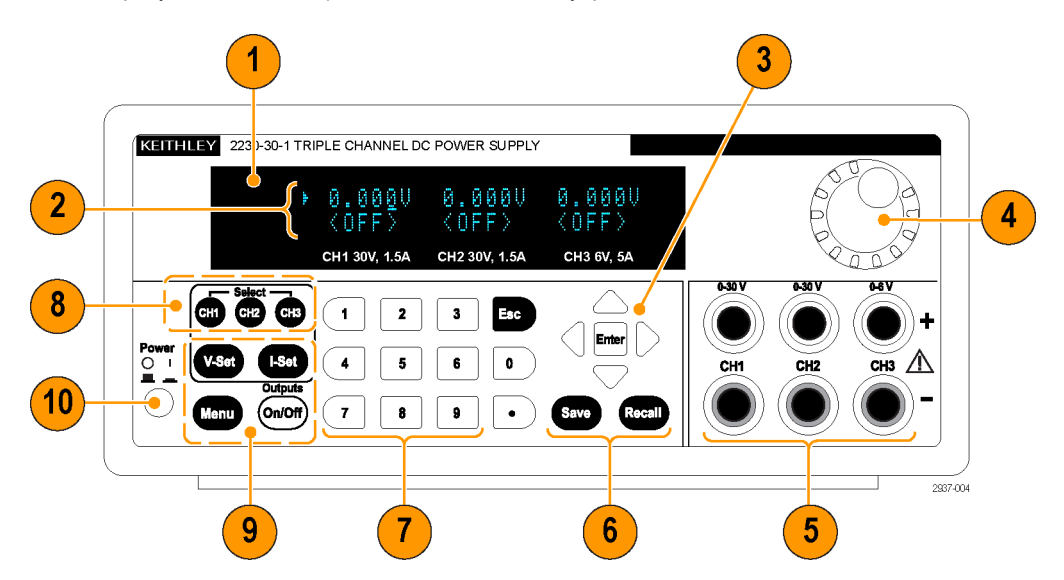

**Рис. 1: Передняя панель для всех версий модели 2230-30-1 с тремя выходными каналами.**

- **1.** Режим отображения.
- **2.** Верхний ряд: показания напряжения или настроечные значения для каждого канала.

Нижний ряд: показания силы тока или настроечные значения для каждого канала.

- **3.** Клавиши со стрелками вверх, вниз, вправо и влево и кнопка **Enter** (Ввод).
- **4.** Многофункциональная ручка. Поворачивается для увеличения или уменьшения цифрового значения или выбора элемента меню.
- **5.** Выходные разъемы.
- **6.** Функциональные кнопки **Save** (Сохранить) и **Recall** (Восстановить).
- **7.** Цифровые клавиши (от **0** до **9** и **Esc** (Отмена)) для непосредственного ввода чисел.
- **8.** Кнопки выбора канала.
- **9.** Функциональные кнопки **V-Set** (Предельное напряжение), **I-Set** (Предельный ток), **Menu** (Меню) (локальное) и **Output On/Off** (Выход вкл./выкл.).
- **10.** Кнопка Power (Питание).

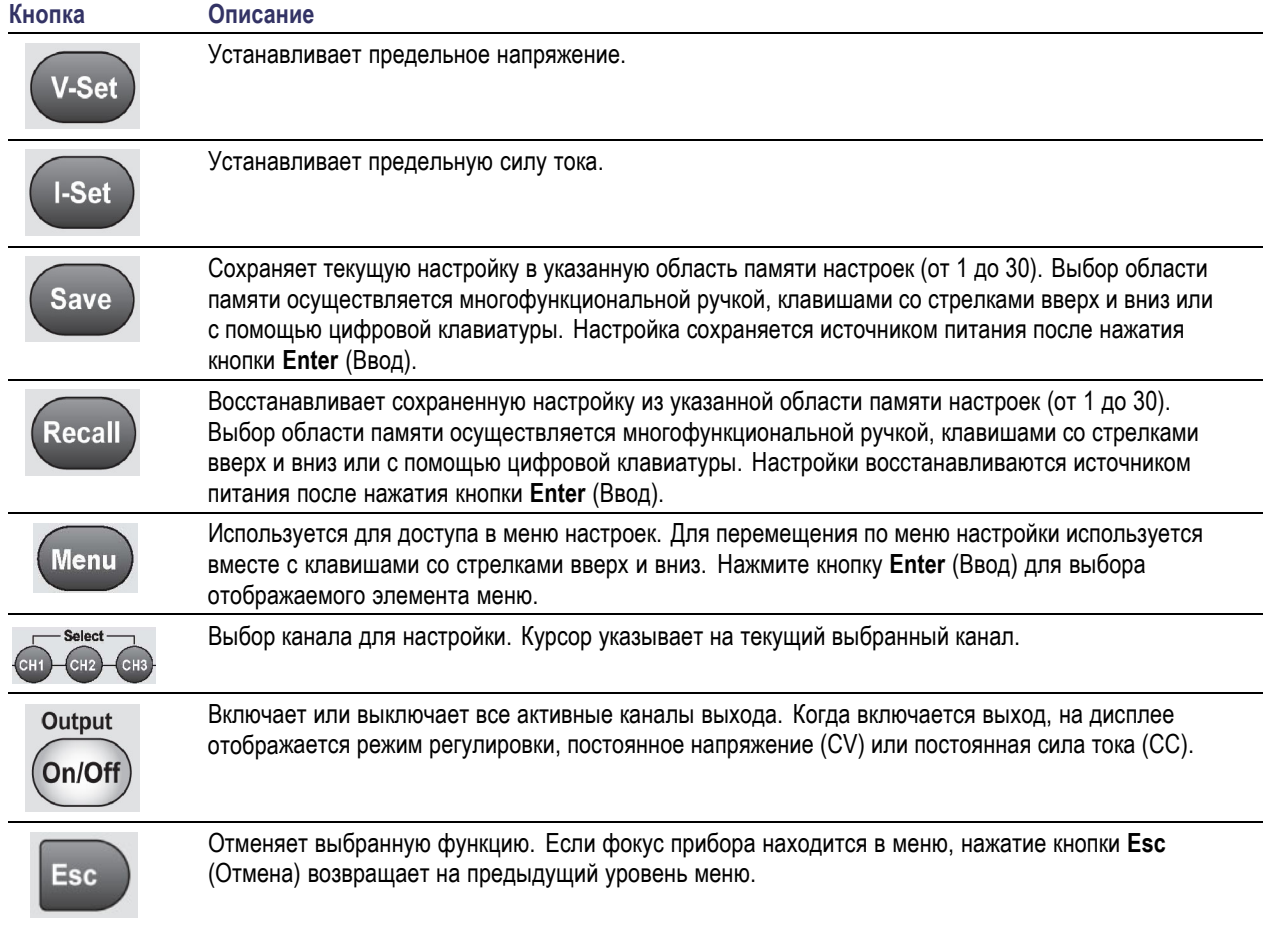

### <span id="page-19-0"></span>**Описание функциональных кнопок**

#### **Описание меню**

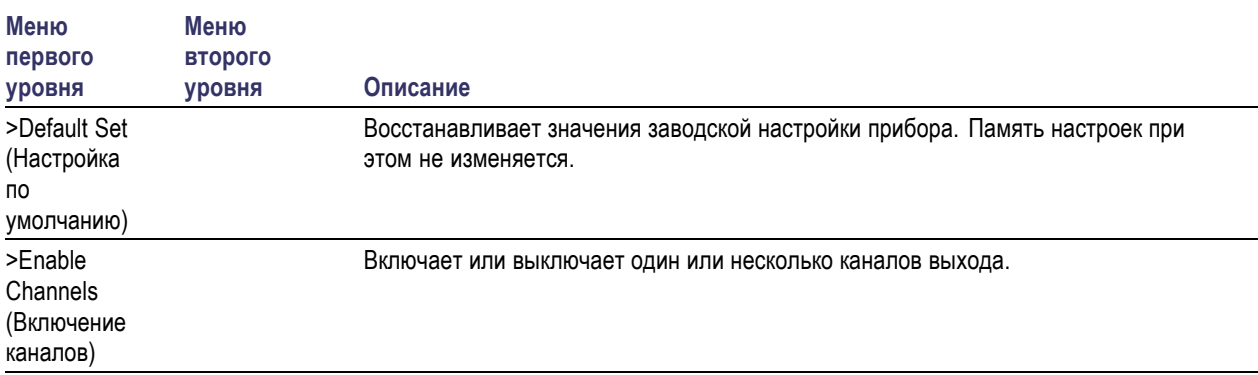

### **Описание меню (прод.)**

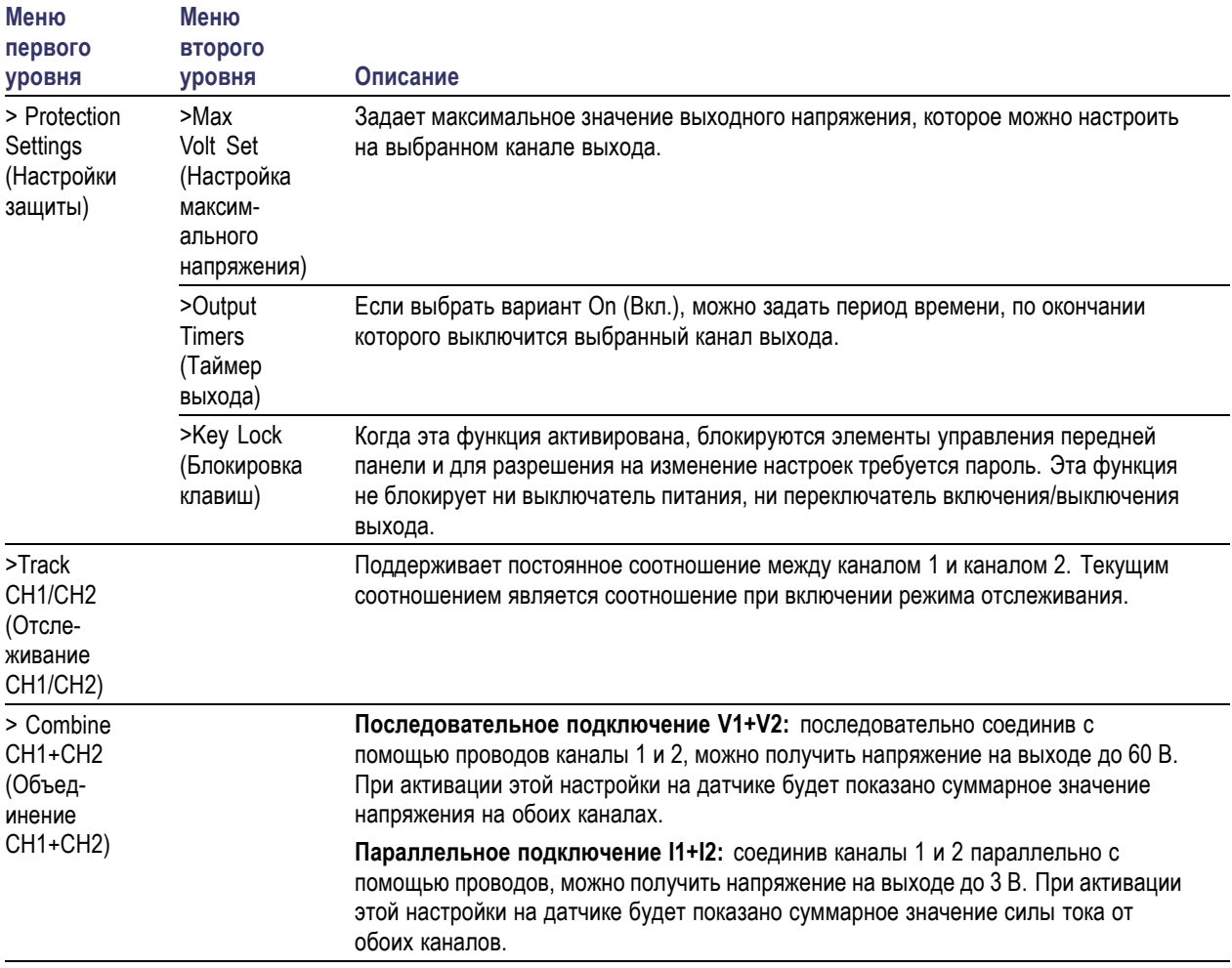

### **Описание меню (прод.)**

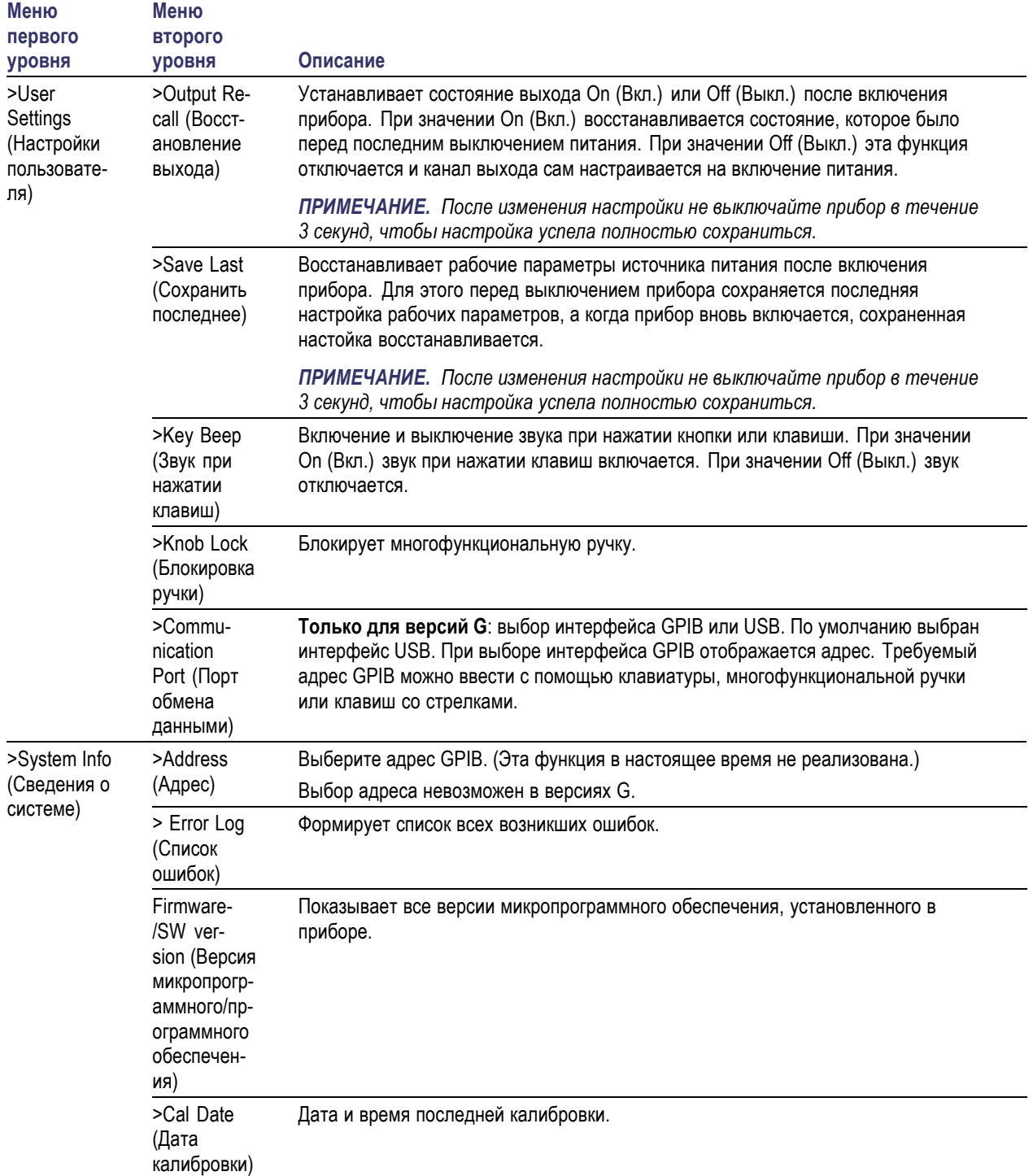

### <span id="page-22-0"></span>**Сообщения о состоянии каналов**

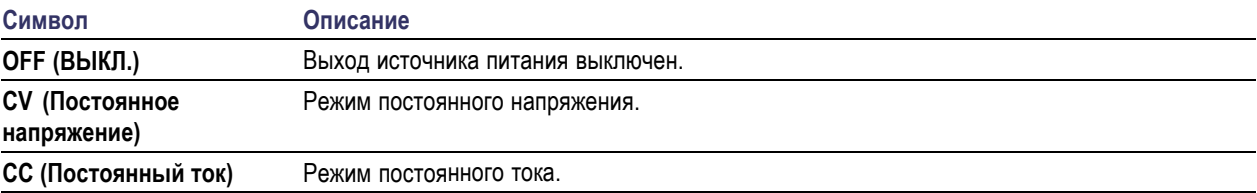

### **Отображаемые сообщения об ошибках**

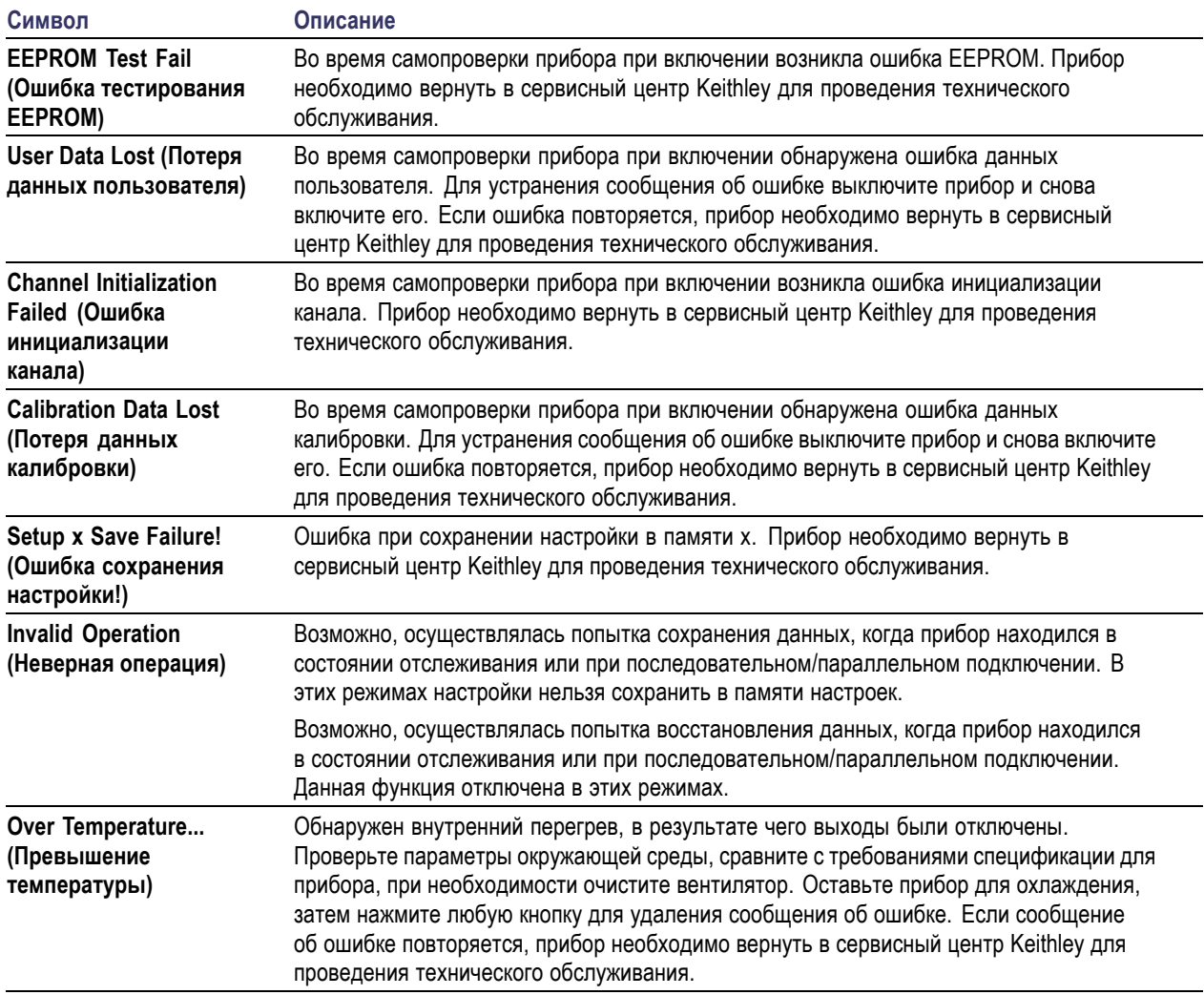

### <span id="page-23-0"></span>**Функции задней панели**

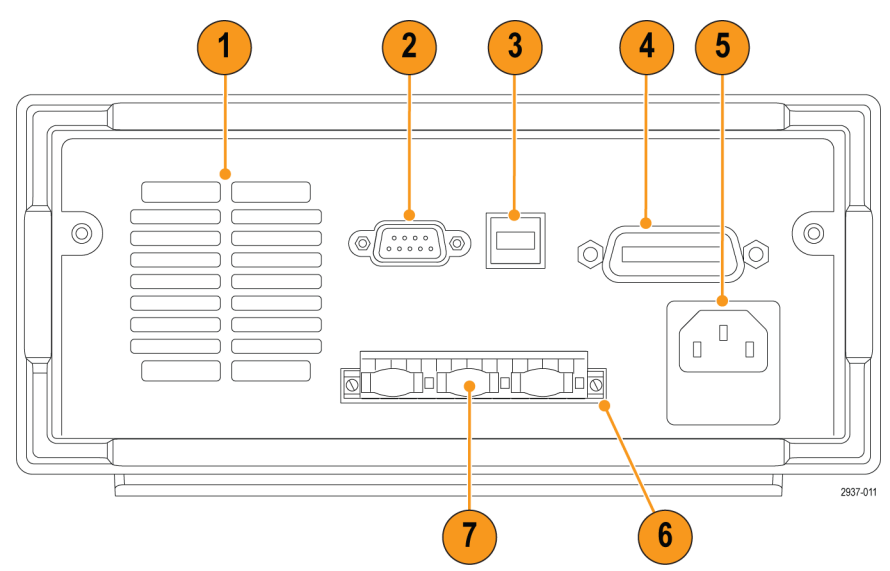

**Рис. 2: Задняя панель моделей 2230-30-1, 2230J-30-1, 2230G-30-1 и 2230GJ-30-1. Только в версиях G имеется интерфейс GPIB (п. 4).**

- **1.** Вентиляционные отверстия.
- **2.** Порт для заводского тестирования.

*ОСТОРОЖНО. Несанкционированное использование порта заводского тестирования может повредить прибор.*

- **3.** Порт USB-устройств.
- **4.** Интерфейс GPIB (только в моделях G).
- **5.** Разъем сети питания 110/220 В.
- **6.** 15-контактный разъем. Включает разъемы для дистанционного контроля и заземления. Для каждого канала выхода предусмотрен Output Drive + (выход: питание +), Sense + (контроль +), Output Drive - (выход: питание -), Sense - (контроль -) и заземление.

Два разъема **Output Drive +** (выход: питание +) эквивалентны разъемам + выхода на передней панели.

Два разъема **Output Drive -** (выход: питание -) эквивалентны разъемам - выхода на передней панели.

Два разъема **Output Sense + и -** (выход: контроль + и –) используются для дистанционного контроля.

Разъемы для заземления связаны друг с другом, с шасси прибора и с разъемом заземления шнура питания.

**7.** Закорачивающие скобы (по одной на каждый канал выхода). Используются для правильной регулировки, когда не применяется дистанционный контроль. Закорачивающие скобы предустановлены. Он соединяет контакты DRIVE + (питание +) и SENSE + (контроль +), а также DRIVE - (питание -) и SENSE - (контроль -) для каждого канала. Для использования дистанционного контроля для одного или более каналов удалите закорачивающую скобу для соответствующего канала/каналов.

<span id="page-24-0"></span>**8.** Переключатель выбора напряжения 110/220 В.

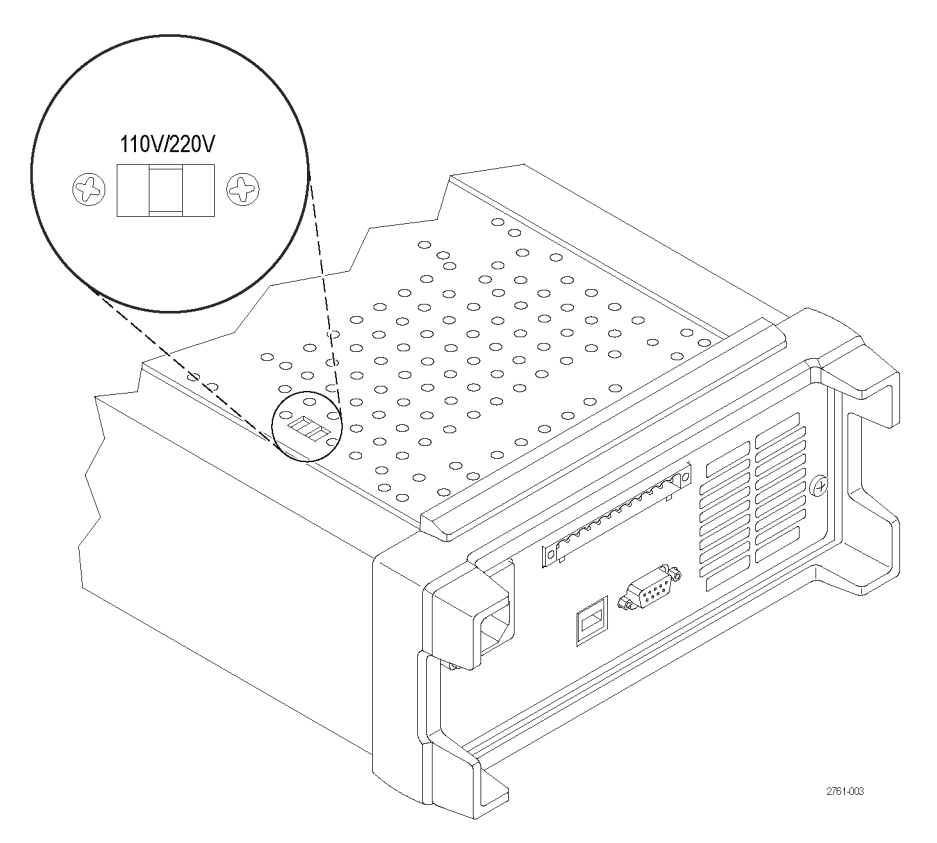

## **Работа с передней панелью**

Через несколько секунд после включения на источнике питания в верхней строке дисплея отображаются фактические значения напряжения, а в нижней строке — силы тока.

Выход источника питания можно включить или выключить нажатием кнопки передней панели **Output On/Off** (Выход вкл./выкл.). Когда выход выключен, на экране отображается сообщение **OFF** (ВЫКЛ.).

С помощью сообщений на дисплее отображается текущее рабочее состояние каждого канала. Когда канал работает в режиме постоянного напряжения, отображается индикатор **CV** (постоянное напряжение). Когда канал работает в режиме постоянной силы тока, отображается индикатор **CC** (постоянный ток).

*ПРИМЕЧАНИЕ. Если передняя панель заблокирована с использованием пароля, после нажатия функциональных* кнопок (V-set (предельное напряжение), I-set (предельный ток), Save (сохранить), Recall (восстановить), Menu *(меню)) введите правильный пароль, после чего можно изменить настройку.*

*ПРИМЕЧАНИЕ. Чтобы отменить выполняемую операцию (V-set (предельное напряжение), I-set (предельный* ток), Save (сохранить), Recall (восстановить) или Мепи (меню)), нажмите кнопку Esc (отмена).

#### <span id="page-25-0"></span>**Инициализация настроек по умолчанию**

Используйте настройки по умолчанию, чтобы перевести источник питания в первоначальное состояние по умолчанию.

- **1.** Удалите все нагрузки с выходных разъемов.
- **2.** Включите источник питания.
- **3.** Нажмите кнопку **Menu** (Меню). На дисплее должно появиться меню **Default Set** (Настройка по умолчанию).
- **4.** Нажмите кнопку **Enter** (Ввод), чтобы вызвать меню настройки по умолчанию. На дисплее должны появиться надписи **No** (Нет) и **Yes** (Да).
- **5.** Нажмите кнопку со стрелкой вниз, чтобы выбрать **Yes** (Да). Нажмите кнопку **Enter** (Ввод), чтобы включить настройку по умолчанию.

Настройки по умолчанию будут следующими:

- **Output On/Off** (Выход вкл./выкл.) = **OFF** (ВЫКЛ.)
- $\overline{\phantom{a}}$ **V-Set** (Предельное напряжение) = **1,000 В** для всех каналов
- **I-Set** (Предельное напряжение) = **1,000 В** для всех каналов H
- $\overline{\phantom{a}}$ **Knob Lock** (Блокировка ручки) = **Off** (Выкл.)
- **Max Volt Set** (Настройка максимального напряжения) = **Off** (Выкл.) для всех каналов H
- $\mathcal{L}_{\mathcal{A}}$ **Out Time Set** (Настройка времени отключения) = **Off** (Выкл.) для всех каналов
- **Output Recall** (Восстановление выхода) = **Off** (Выкл.) П
- **Save Last** (Сохранить последние) = **On** (Вкл.)  $\overline{\phantom{a}}$
- **Key Beep** (Звук при нажатии клавиш) = **Off** (Выкл.)  $\blacksquare$
- $\overline{\phantom{a}}$ **Tracking** (Отслеживание) = **Off** (Выкл.)
- $\overline{\phantom{a}}$ **Series V1 + V2** (Последовательное подключение) = **Off** (Выкл.)
- $\overline{\phantom{a}}$ **Parallel I1 + I2** (Параллельное подключение) = **Off** (Выкл.)
- **Address** (Адрес) = **1**

#### **Подключение внешнего компьютера через USB-порт**

**1.** Загрузите ПО VISA на свой компьютер. Программное обеспечение NI VISA можно загрузить с сайта National Instruments www.NI.com.

ПО NI VISA необходимо при использовании интерфейса USB. Оно также рекомендуется при использовании интерфейса GPIB.

**2.** Соедините прибор с компьютером с помощью USB-кабеля. Компьютер распознает источник питания как USB-устройство. Если программа National Instruments SignalExpress установлена, компьютер позволит вам выполнить эту программу.

Дополнительные сведения по загрузке и выполнению программы SignalExpress см. в руководстве Connectivity Installation Manual на компакт-диске, поставляемом с вашим прибором. Копию этого руководства можно также загрузить с веб-страницы www.Keithley.com/manuals.

**3.** Версии G можно подключать к компьютеру или системе с помощью интерфейса GPIB. Подключите интерфейс GPIB с помощью кабеля со стандартными разъемами IEEE-488. Адрес GPIB задается, как описано в разделе «Настройки пользователя» главы «Описание меню» данного руководства.

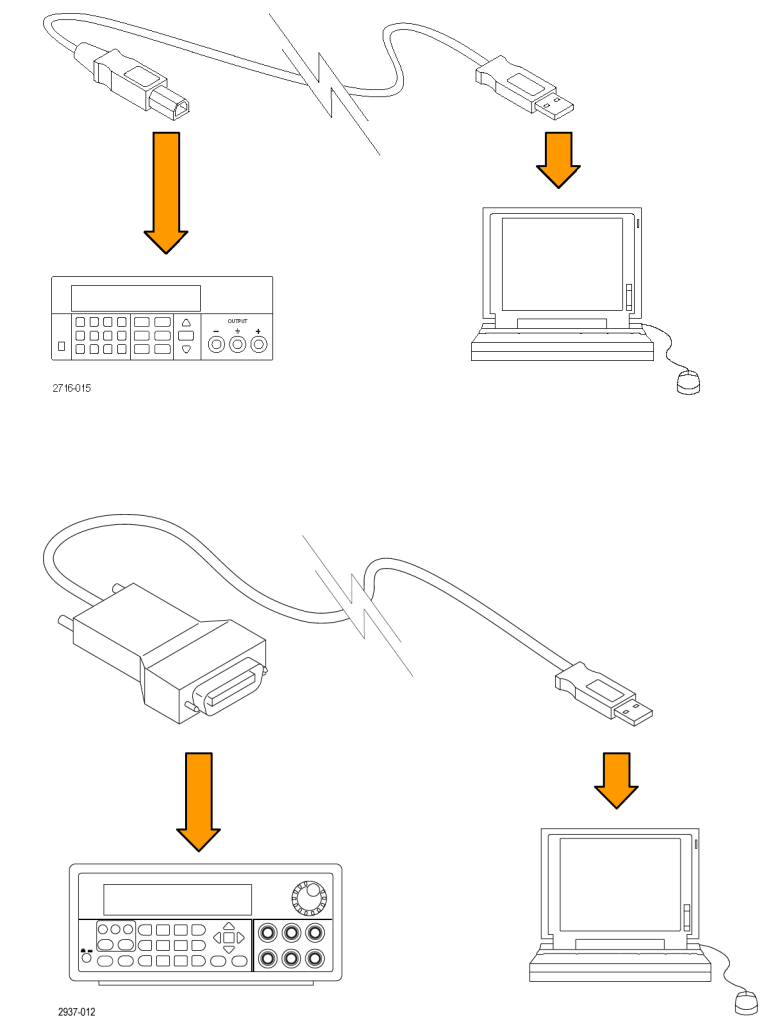

### <span id="page-27-0"></span>**Установка системы**

В данном разделе содержатся инструкции по установке вашего прибора. Перед выполнением процедур по проверке исправности прибора перед использованием, приведенных на следующих страницах, выполните следующее:

- Распакуйте прибор и проверьте его комплектность по списку стандартных принадлежностей.
- Проверьте также, что получены все другие принадлежности, заказанные с прибором. H
- Последние сведения можно найти на веб-сайте корпорации Keithley (www.Keithley.com). п

#### **Включение и выключение питания прибора**

Чтобы включить прибор, выполните следующие действия.

- **1.** Произведите все необходимые подключения.
- **2.** Установите должным образом переключатель 110 V / 220 V (110/220 В) на нижней панели прибора.

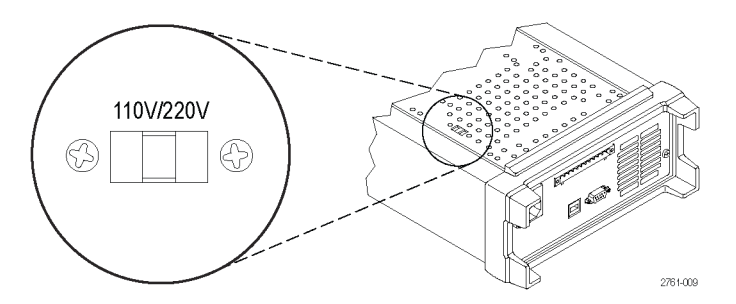

- **3.** Подсоедините поставляемый с прибором шнур питания к разъему питания на задней панели. Вставьте вилку шнура питания в заземленную надлежащим образом электрическую розетку.
- **4.** Нажмите кнопку включения питания на передней панели.

Чтобы выключить прибор, нажмите кнопку питания на передней панели.

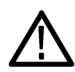

*ПРЕДУПРЕЖДЕНИЕ. Для обеспечения выполнения требований безопасности всегда используйте провода достаточного сечения, чтобы они не перегревались при прохождении максимального тока короткого замыкания на выходе источника питания. При наличии более одной нагрузки каждая пара находящихся под напряжением проводов должна быть способна безопасно выдерживать максимальный ток источника питания.*

#### **Что делать, если прибор не включается**

Чтобы решить проблему, возникшую при включении прибора, выполните следующие действия.

**1.** Убедитесь, что на источник питания подается напряжение от сети переменного тока.

В первую очередь убедитесь, что шнур питания переменного тока плотно вставлен в разъем питания на задней панели источника питания. Следует также убедиться, что запитана розетка сети переменного тока, в которую вставлен шнур питания. Затем убедитесь, что источник питания включен.

**2.** Проверьте настройку напряжения сети питания.

<span id="page-28-0"></span>Убедитесь, что переключатель напряжения сети питания на нижней панели прибора установлен в положение, соответствующее напряжению, используемому в вашей стране (110 или 220 В переменного тока). Если настройка неправильная, измените ее.

*ПРИМЕЧАНИЕ. В некоторых случаях при питании от сети переменного тока, напряжение в которой не соответствует настройке, может сработать предохранитель в сети переменного тока.*

**3.** Проверьте, что установлен подходящий предохранитель в цепи питания переменного тока.

Если предохранитель поврежден, замените его предохранителем, подходящим для источника питания.

Если переключатель напряжения питания установлен на 110 В, используйте предохранитель 6,3 А, TH 250 В.

Если переключатель напряжения питания установлен на 220 В, используйте предохранитель 3,15 А, TH 250 В.

**4.** Если неполадку устранить не удалось, обратитесь в компанию Keithley.

#### **Проверка выхода**

С помощью следующих процедур проверяется, обеспечивает ли источник питания номинальные выходные параметры и правильно ли он реагирует на операции, выполняемые с передней панели.

**Проверка напряжения на выходе.** Чтобы проверить основные функции, касающиеся напряжения, при отсутствии нагрузки, выполните указанные ниже действия.

- **1.** Удалите все нагрузки с выходных разъемов.
- **2.** Включите источник питания.
- **3.** Нажмите кнопку **Menu** (Меню). На дисплее должно появиться меню **Default Set** (Настройка по умолчанию).
- **4.** Нажмите кнопку **Enter** (Ввод), чтобы вызвать меню настройки по умолчанию. На дисплее должны появиться надписи **No** (Нет) и **Yes** (Да).
- **5.** Нажмите кнопку со стрелкой вниз, чтобы выбрать **Yes** (Да). Нажмите кнопку **Enter** (Ввод), чтобы включить настройку по умолчанию.
- **6.** Нажмите на передней панели кнопку **On/Off** (Вкл./выкл.), чтобы включить выходы. На дисплее должны отключиться сообщения **OFF** (Выкл.) и включиться сообщения **CV** (Постоянное напряжение). В верхней строке дисплея должны отображаться фактические значения выходного напряжения.
- **7.** Убедитесь, что вольтметр передней панели должным образом реагирует на цифровые клавиши. Во-первых, выберите канал с помощью кнопок выбора каналов.

Нажмите кнопку **V-set** (Предельное напряжение), используйте цифровые клавиши, чтобы установить значение напряжения равным 0, и нажмите кнопку **Enter** (Ввод). Убедитесь, что отображаемое значение напряжения приблизительно равно 0 В, а отображаемое значение силы тока приблизительно равно 0 А. Значение 0 В можно проверить с помощью вольтметра.

- **8.** Нажмите кнопку **V-set** (Предельное напряжение) и с помощью цифровых клавиш и кнопки **Enter** (Ввод) установите напряжение, равное максимальному значению для вашего источника питания (оно указано на передней панели прибора).
- **9.** Убедитесь, что отображаемое напряжение приблизительно равно значению настройки напряжения.
- **10.** Повторите действия с п. 7 по п. 9 для каждого канала выхода.

<span id="page-29-0"></span>**Проверка силы тока на выходе.** Чтобы проверить основные функции, касающиеся силы тока, при закороченном выходе источника питания, выполните указанные ниже действия.

- **1.** Удалите все нагрузки с выходных разъемов.
- **2.** Включите источник питания.
- **3.** Нажмите кнопку **Menu** (Меню). На дисплее должно появиться меню **Default Set** (Настройка по умолчанию).
- **4.** Нажмите кнопку **Enter** (Ввод), чтобы вызвать меню настройки по умолчанию. На дисплее должны появиться надписи **No** (Нет) и **Yes** (Да).
- **5.** Нажмите кнопку со стрелкой вниз, чтобы выбрать **Yes** (Да). Нажмите кнопку **Enter** (Ввод), чтобы включить настройку по умолчанию.
- **6.** Убедитесь, что выход отключен и на дисплее включены сообщения **OFF** (ВЫКЛ.) для всех каналов. Если требуется, нажмите кнопку **On/Off** (Вкл./выкл.), чтобы убедиться в том, что выходы отключены и включены сообщения **OFF** (Выкл.).
- **7.** С помощью изолированного измерительного провода закоротите выводы (+) и (-) того канала, который вы будете тестировать.

Используйте провод достаточного сечения, способный выдержать максимальный ток. Провод должен быть как минимум 22-го калибра (согласно американскому сортаменту проводов).

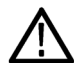

*ПРЕДУПРЕЖДЕНИЕ. Для обеспечения выполнения требований безопасности всегда используйте провода достаточного сечения, чтобы они не перегревались при прохождении максимального тока короткого замыкания на выходе источника питания. При наличии более одной нагрузки каждая пара находящихся под напряжением проводов должна быть способна безопасно выдерживать максимальный ток источника питания.*

- **8.** Нажмите кнопку **On/Off** (Вкл./выкл.), чтобы включить выходы. Индикатор **CC** (Постоянный ток) должен появиться в канале с закороченным выходом.
- **9.** Выберите канал с помощью кнопок выбора каналов.
- **10.** Нажмите кнопку **I-set** (Предельный ток) и с помощью цифровых клавиш и кнопки **Enter** (Ввод) установите значение силы тока 0 А. Убедитесь, что отображаемое значение силы тока приблизительно равно 0 А.
- **11.** Нажмите кнопку **I-set** (Предельный ток) и с помощью цифровых клавиш и кнопки **Enter** (Ввод) установите значение силы тока равным максимальному значению для канала выхода. Убедитесь, что отображаемая сила тока приблизительно равна максимально допустимому значению.
- **12.** Включите все выходы, нажав кнопку **Output On/Off** (Выход вкл./выкл.). Обратите внимание, что выходы отключены, когда на дисплее для всех каналов отображается состояние **<OFF> (Выкл.)**.
- **13.** Повторите действия с п. 7 по п. 12 для каждого канала выхода.
- **14.** Выключите прибор и удалите провод, закорачивающий вывод (+) и (-).

## <span id="page-30-0"></span>**Чистка**

Периодичность проверки источника питания определяется условиями эксплуатации прибора. Чтобы очистить поверхность источника питания, выполните следующие действия.

- **1.** Удалите пыль с поверхности источника питания с помощью неворсистой ткани. Будьте осторожны, чтобы не поцарапать дисплей.
- **2.** Для чистки источника питания пользуйтесь мягкой влажной тканью. Для более эффективной чистки подходит 75-процентный водный раствор изопропилового спирта.

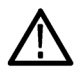

*ОСТОРОЖНО. Чтобы избежать повреждения поверхности источника питания, не следует использовать для чистки абразивные или химические вещества.*

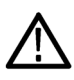

*ОСТОРОЖНО. При чистке наружной поверхности не допускайте проникновения влаги внутрь прибора. Не используйте чистящего раствора больше, чем требуется для смачивания ткани или щетки.*

# <span id="page-31-0"></span>**Основы работы**

## **Основные настройки**

#### **Настройте значения выходного напряжения или предельные значения напряжения для определенного канала**

Предельное напряжение можно задать в диапазоне от 0 В до максимального значения напряжения, указанного в названии модели на источнике питания. Для настройки предельного значения напряжения выполните следующие действия:

- **1.** Положение курсора определяет канал, настройка которого производится. Если положение курсора не соответствует выбранному каналу, выберите правильный канал путем нажатия соответствующей кнопки Select (Выбор).
- **2.** Нажмите кнопку **V-set** (Предельное напряжение).
- **3.** Воспользуйтесь цифровыми клавишами и нажмите кнопку **Enter** (Ввод), чтобы установить предельное напряжение. Можно воспользоваться также клавишами со стрелками вверх, вниз, вправо и влево или многофункциональной ручкой.

#### **Настройте значения выходного тока или предельные значения силы тока для определенного канала**

Предельную силу тока можно задать в диапазоне от 0 А до максимального значения силы тока данной модели. Номинальное значение максимальной силы тока отображается на передней панели прибора. Для настройки предельного значения силы тока выполните следующие действия:

- **1.** Положение курсора определяет канал, настройка которого производится. Если положение курсора не соответствует выбранному каналу, выберите правильный канал путем нажатия соответствующей кнопки Select (Выбор).
- **2.** Нажмите кнопку **I-set** (Предельный ток).
- **3.** Воспользуйтесь цифровыми клавишами и нажмите кнопку **Enter** (Ввод), чтобы установить предельный ток. Можно воспользоваться также клавишами со стрелками вверх, вниз, вправо и влево или многофункциональной ручкой.

#### <span id="page-32-0"></span>**Сохранение и восстановление настроек**

Можно сохранить до 30 различных настроек в областях памяти настроек (от 1 до 30). В каждой настройке содержатся заданные значения предельного напряжения, предельной силы тока и настройки меню защиты для всех каналов. При поставке с завода с 1-й по 30-ю области памяти настроек пустые. Сохранение и восстановление настроек производится следующим образом.

#### **Сохранение настроек.**

- **1.** После настройки источника питания (предельные значения напряжения и силы тока и настройки меню защиты) нажмите кнопку **Save** (Сохранить).
- **2.** С помощью цифровых клавиш или клавиш со стрелками выберите область памяти настроек (от 1 до 30), в которой требуется сохранить значения.
- **3.** Нажмите кнопку **Enter** (Ввод), чтобы подтвердить выбор области памяти.

#### **Восстановление настроек.**

- **1.** Нажмите кнопку **Recall** (Восстановить).
- **2.** С помощью цифровых клавиш или клавиш со стрелками выберите область памяти, из которой требуется восстановить настройки.
- **3.** Нажмите кнопку **Enter** (Ввод).

### **Использование меню**

#### **Восстановление настройки по умолчанию**

Значения заводских настроек по умолчанию можно восстановить следующим образом:

- **1.** Удалите все нагрузки с выходных разъемов.
- **2.** Включите прибор.
- **3.** Нажмите кнопку **Menu** (Меню).
- **4.** Нажмите кнопку **Enter** (Ввод), чтобы включить **Default Set** (Настройка по умолчанию).
- **5.** Нажмите кнопку со стрелкой вниз, чтобы выбрать **Yes** (Да).
- **6.** Нажмите кнопку **Enter** (Ввод).

#### **Включение и выключение каналов выхода**

Вы можете включить или выключить каждый канал выхода с помощью настроек меню. Если канал выключен, он останется выключенным после включения кнопки **Output On/Off** (Выход вкл./выкл.). По умолчанию все каналы являются включенными.

#### **Настройки защиты**

Приведенные ниже настройки защиты позволяют вам настроить максимальное значение напряжения, использовать таймеры для выходов и блокировать кнопки передней панели.

<span id="page-33-0"></span>**Установка максимального напряжения.** Этот элемент управления определяет максимальное значение напряжения, которое можно установить с помощью элемента управления **V-set** (Предельное напряжение). Это может помочь избежать случайного приложения повышенного напряжения к легкоповреждаемым нагрузкам. Чтобы установить максимальное напряжение, выполните следующие действия.

- **1.** Нажмите кнопку **Menu** (Меню).
- **2.** С помощью клавиш со стрелками выберите **Protection Settings** (Настройки защиты).
- **3.** Нажмите кнопку **Enter** (Ввод). На дисплее должна появиться надпись **Max Volt Set** (Максимальное напряжение).
- **4.** Нажмите кнопку **Enter** (Ввод). Появится список настроек максимального значения напряжения для каждого канала.
- **5.** С помощью клавиш со стрелками выберите нужный канал. Нажмите кнопку **Enter** (Ввод).
- **6.** С помощью цифровых клавиш, клавиш со стрелками или многофункциональной ручки измените значение напряжения. Это значение должно быть меньше максимального выходного напряжения, указанного в названии модели на источнике питания.
- **7.** Нажмите кнопку **Enter** (Ввод).
- **8.** Нажмите кнопку **Esc** (Отмена), чтобы выйти из системы меню.

*ПРИМЕЧАНИЕ. По умолчанию максимальным напряжением является величина всего диапазона напряжения используемого источника питания.*

**Использование таймеров для выходов.** Отдельные таймеры могут быть активированы и настроены независимо для каждого канала выхода. Таймеры включаются при включении кнопки **Output On/Off** (Выход вкл./выкл.). По окончании установленного времени таймера соответствующий ему канал выключается.

**Блокировка передней панели.** Эта функция предотвращает любое нежелательное нажатие кнопок прибора. Если блокировка активна, то для изменения любой настройки прибора необходимо ввести пароль пользователя, состоящий из четырех цифр. Если передняя панель заблокирована, кнопка **Output On/Off** (Выход вкл./выкл.) и кнопка питания работают в прежнем режиме. Отключение питания приведет к выключению блокировки панели и сбросу пароля.

#### **Отслеживание**

При включении функции отслеживания каналы 1 и 2 реагируют на любое изменение напряжения. В обоих каналах поддерживается постоянное соотношение настроек напряжения. Соотношение определяется настройками напряжения на канале 1 и 2 при включенном режиме отслеживания.

Например, если оба канала настроены на 1 В, при включении режима отслеживания будет поддерживаться отношение 1:1, а любое изменение напряжения в канале 1 приведет к соразмерному изменению напряжения в канале 2. Если канал 1 настроен на 10 В, а канал 2 — на 5 В при включении режиме отслеживания, будет поддерживаться отношение 2:1 и изменение напряжения в канале 2 будет в два раза меньше изменения напряжения в канале 1.

- **1.** Нажмите кнопку **CH1** (К1), затем **V-Set** (Предельное напряжение), затем введите нужное значение напряжения для канала 1.
- **2.** Нажмите кнопку **Enter** (Ввод).
- **3.** Нажмите кнопку **CH2** (К2), затем **V-Set** (Предельное напряжение), затем введите значение напряжения для канала 2 в нужном соотношении.
- <span id="page-34-0"></span>**4.** Нажмите кнопку **Enter** (Ввод).
- **5.** Нажмите кнопку **Menu** (Меню), используйте кнопку со стрелкой вниз для перемещения к функции **Track CH1/CH2** (Отслеживание К1/К2) и нажмите кнопку **Enter** (Ввод).
- **6.** Используйте кнопку со стрелкой вниз для выбора функции **Track On** (Включение отслеживания) и нажмите кнопку **Enter** (Ввод) для включения режима отслеживания.
- **7.** Убедитесь в том, что между показаниями напряжения каналов в 1 и 2 отображается символ **T**. Он указывает на то, что источник питания работает в режиме отслеживания.

*ПРИМЕЧАНИЕ. Если режим отслеживания включен, выходной таймер принимает настройку для канала 1. Таймер канала 2 игнорируется.*

#### **Объединение каналов**

Вы можете объединять показания датчика любых каналов. Ниже приведены процедуры, показывающие, как можно использовать эту функцию в различных ситуациях, например, если выходы соединены последовательно или параллельно.

**Объединение датчиков каналов 1 и 2, если выходы соединены последовательно.** Выходы каналов 1 и 2 можно объединить следующим образом:

*ПРИМЕЧАНИЕ. Проводное соединение между источниками определяет точность измерения в этом режиме. Для повышения точности измерения убедитесь, что размеры проводов являются достаточными, провода короткие, а разъемы хорошо затянуты.*

- **1.** Последовательно соедините выходы. (См. [стр](#page-40-0). [29](#page-40-0), *[Последовательное подключение](#page-40-0)*.)
- **2.** Нажмите кнопку **Menu** (Меню) и с помощью кнопки со стрелкой вверх перейдите к функции **Combine CH1+CH2** (Объединение каналов 1 и 2).
- **3.** Нажмите кнопку **Enter** (Ввод).
- **4.** Используйте кнопку со стрелкой вниз для перемещения к функции **V1+V2 Series** (Последовательное подключение V1+V2) и нажмите кнопку **Enter** (Ввод).
- **5.** Убедитесь в том, что на дисплее вместо показаний напряжения и тока для канала 2 появилось слово **Series** (Последовательное). Оно указывает на то, что источник питания находится в состоянии последовательного подключения V1 + V2. Общее выходное напряжение показано в строке канала 1.
- **6.** Задайте требуемое значение напряжения для канала 1 (до 60 В).

**Объединение датчиков каналов 1 и 2, если выходы соединены параллельно.** Выходы каналов 1 и 2 можно объединить следующим образом:

*ПРИМЕЧАНИЕ. Все измерения производятся в местах подключения. Если провода для соединения каналов слишком маленькие, слишком большие или соединения недостаточно затянуты, точность измерения может быть очень небольшой.*

- <span id="page-35-0"></span>**1.** Параллельно соедините выходы. (См. [стр](#page-40-0). [29](#page-40-0), *[Параллельное подключение](#page-40-0)*.)
- **2.** Нажмите кнопку **Menu** (Меню) и с помощью кнопки со стрелкой вверх перейдите к функции **Combine CH1+CH2** (Объединение каналов 1 и 2).
- **3.** Нажмите кнопку **Enter** (Ввод).
- **4.** Используйте кнопку со стрелкой вниз для перемещения к функции **I1+I2 Parallel** (Параллельное подключение I1+I2) и нажмите кнопку **Enter** (Ввод).
- **5.** Убедитесь в том, что на дисплее вместо показаний напряжения и тока для канала 2 появилось слово **Para** (Параллельное). Оно указывает на то, что источник питания находится в состоянии I1 + I2. Общий выходной ток показан в строке канала 1.
- **6.** Задайте требуемое значение тока для канала 1 (до 3 А).

### **User Settings (Настройки пользователя)**

#### **Восстановление состояния выхода ON/OFF (Вкл./выкл.) источника питания при его включении**

Этот параметр определяет состояние выхода, On (Вкл.) или Off (Выкл.), после включения источника питания. Если выбрать **On** (Вкл.), источником питания будет восстановлено состояние выхода, которое использовалось перед последним выключением источника питания. Если выход был в состоянии **On** (Вкл.), когда источник питания был выключен или обесточен, то при следующем включении источника питания или восстановлении электропитания выход вернется в состояние **On** (Вкл.). Если выбрать **Off** (Выкл.), то эта функция будет отключена и после включения источника питания канал выхода будет всегда устанавливаться в состояние **Off** (Выкл.).

Чтобы включить или отключить этот элемент управления:

- **1.** Нажмите кнопку **Menu** (Меню).
- **2.** С помощью клавиш со стрелками вверх и вниз выберите **>User Settings** (Настройки пользователя).
- **3.** Нажмите кнопку **Enter** (Ввод).
- **4.** С помощью клавиш со стрелками вверх и вниз выберите **Output Recall** (Восстановление выхода).
- **5.** Нажмите кнопку **Enter** (Ввод).
- **6.** С помощью клавиш со стрелками вверх и вниз выберите **On** (Вкл.) или **Off** (Выкл.).
- **7.** Нажмите кнопку **Enter** (Ввод).
- **8.** Нажмите кнопку **Esc** (Отмена), чтобы выйти из системы меню.

*ПРИМЕЧАНИЕ. Значением по умолчанию является Off (Выкл.).*

#### **Восстановление рабочих параметров источника питания при его включении**

Этот параметр определяет, будут ли самые последние настройки, такие как напряжение и сила тока, сохраняться источником питания и восстанавливаться при его включении. Если значением этого параметра является **Off** (Выкл.), то при включении источника питания устанавливаются настройки по умолчанию. Если выбрать **On** (Вкл.), источником питания будет восстановлено состояние, которое использовалось перед последним выключением источника питания.

<span id="page-36-0"></span>Чтобы включить или отключить этот элемент управления:

- **1.** Нажмите кнопку **Menu** (Меню).
- **2.** С помощью клавиш со стрелками выберите **>User Settings** (Настройки пользователя).
- **3.** Нажмите кнопку **Enter** (Ввод).
- **4.** С помощью клавиш со стрелками выберите **Save Last** (Сохранить последнее).
- **5.** Нажмите кнопку **Enter** (Ввод).
- **6.** С помощью клавиш со стрелками выберите **On** (Вкл.) или **Off** (Выкл.).
- **7.** Нажмите кнопку **Enter** (Ввод).
- **8.** Нажмите кнопку **Esc** (Отмена), чтобы выйти из системы меню.

*ПРИМЕЧАНИЕ. Значением по умолчанию является On (Вкл.).*

#### **Установка звука при нажатии клавиш**

Этот элемент управления позволяет включать и отключать звук, издаваемый при нажатии кнопок и клавиш. Чтобы включить или отключить эту функцию:

- **1.** Нажмите кнопку **Menu** (Меню).
- **2.** С помощью клавиш со стрелками выберите **>User Settings** (Настройки пользователя).
- **3.** Нажмите кнопку **Enter** (Ввод).
- **4.** С помощью клавиш со стрелками выберите **>Key Beep** (Звук при нажатии клавиш).
- **5.** Нажмите кнопку **Enter** (Ввод).
- **6.** С помощью клавиш со стрелками выберите **On** (Вкл.) или **Off** (Выкл.).
- **7.** Нажмите кнопку **Enter** (Ввод).
- **8.** Нажмите кнопку **Esc** (Отмена), чтобы выйти из системы меню.

*ПРИМЕЧАНИЕ. Значением по умолчанию является Off (Выкл.).*

#### **Блокировка многофункциональной ручки**

Для блокировки многофункциональной ручки, чтобы ее нельзя было использовать для изменения настроек или выбора элементов меню:

- **1.** Нажмите кнопку **Menu** (Меню).
- **2.** С помощью клавиш со стрелками выберите **>User Settings** (Настройки пользователя).
- **3.** Нажмите кнопку **Enter** (Ввод).
- **4.** С помощью клавиш со стрелками выберите **Knob Lock** (Блокировка ручки).
- **5.** Нажмите кнопку **Enter** (Ввод).
- <span id="page-37-0"></span>**6.** С помощью клавиш со стрелками выберите **On** (Вкл.) или **Off** (Выкл.).
- **7.** Нажмите кнопку **Enter** (Ввод).
- **8.** Нажмите кнопку **Esc** (Отмена), чтобы выйти из системы меню.

### **Сведения о системе**

#### **Проверьте список ошибок (Error Log)**

Список ошибок можно просмотреть следующим образом:

- **1.** Нажмите кнопку **Menu** (Меню).
- **2.** С помощью клавиш со стрелками или многофункциональной ручки выберите функцию **System Info** (Сведения о системе) и нажмите кнопку **Enter** (Ввод).
- **3.** С помощью клавиш со стрелками или многофункциональной ручки выберите функцию **Error Log** (Список ошибок) и нажмите кнопку **Enter** (Ввод). Вы увидите список всех возникших ошибок.
- **4.** Нажмите кнопку **Esc** (Отмена), чтобы выйти из меню.

#### **Проверьте версию микропрограммного обеспечения прибора:**

Для этого прибора предназначены два комплекта микропрограммного обеспечения: основное и дополнительное. Для проверки версии установленного микропрограммного обеспечения выполните следующие действия:

- **1.** Нажмите кнопку **Menu** (Меню).
- **2.** С помощью клавиш со стрелками или многофункциональной ручки выберите функцию **System Info** (Сведения о системе) и нажмите кнопку **Enter** (Ввод).
- **3.** С помощью клавиш со стрелками или многофункциональной ручки выберите функцию **Main:**(Основной) Цифры после заголовков **Main:** (Основной) и **Aux:** (Дополнительный:) — это версии основного и дополнительного микропрограммного обеспечения соответственно.
- **4.** Нажмите кнопку **Esc** (Отмена), чтобы выйти из меню.

#### **Проверьте дату калибровки прибора**

Прибор сохраняет дату последней калибровки. Для проверки даты калибровки выполните следующие операции:

- **1.** Нажмите кнопку **Menu** (Меню).
- **2.** С помощью клавиш со стрелками или многофункциональной ручки выберите функцию **System Info** (Сведения о системе) и нажмите кнопку **Enter** (Ввод).
- **3.** С помощью клавиш со стрелками или многофункциональной ручки выберите функцию в нижней части меню **Main** (Основной):. Отображаемые дата и время являются датой и временем последней калибровки, проведенной на этом приборе.
- **4.** Нажмите кнопку **Esc** (Отмена), чтобы выйти из меню.

## <span id="page-38-0"></span>**Настройка прибора для конкретного применения**

Система меню содержит такие настройки, как **Max Volt** (Максимальное напряжение), которые определяют максимальное напряжение на выходе источника питания, а также **Save Last** (Сохранить последнее) и **Output Recall** (Восстановление выхода), которые определяют, как инициализируется прибор после включения.

Данный источник питания обеспечивает автоматический переход между режимами стабилизации напряжения и стабилизации силы тока. Эта возможность обеспечивает непрерывную работу с переходом от режима постоянного напряжения к режиму постоянной силы тока при изменении нагрузки. Точка перехода между режимами постоянного тока и постоянного напряжения называется точкой переключения.

Например, при такой нагрузке, при которой источник питания работает в режиме постоянного напряжения, источник питания обеспечивает регулирование напряжения на выходе. При увеличении тока нагрузки напряжение на выходе остается постоянным до тех пор, пока не будет достигнута предустановленная предельная сила тока. После этого происходит смена режимов стабилизации. В этой точке сила тока на выходе становится постоянной, а напряжение на выходе уменьшается обратно пропорционально дальнейшему увеличению нагрузки.

Смена режимов стабилизации указывается сообщениями **CC** (Постоянный ток) и **CV** (Постоянное напряжение) на передней панели. Если отображается сообщение **CV** (Постоянное напряжение), прибор работает в режиме постоянного напряжения. Если отображается сообщение **CC** (Постоянный ток), прибор работает в режиме постоянной силы тока.

Переход от режима постоянного тока к режиму постоянного напряжения также происходит автоматически при уменьшении тока нагрузки.

## **Подключение к тестируемому устройству**

Вы можете подключить прибор к тестируемому устройству. В данном разделе описаны процедуры настройки с помощью локальных и дистанционных функций контроля и примеры параллельного, последовательного и биполярного подключения.

*ПРИМЕЧАНИЕ. При подключении тестируемого устройства следует использовать провод как минимум 22-го калибра — минимальный типоразмер, подходящий для максимального тока в этом случае.*

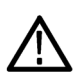

*ПРЕДУПРЕЖДЕНИЕ. Используйте должным образом рассчитанные провода, находящиеся под напряжением. Все находящиеся под напряжением провода должны иметь достаточное сечение и не перегреваться при прохождении максимального тока короткого замыкания на выходе источника питания. При наличии более одной нагрузки любая пара находящихся под напряжением проводов должна быть способна безопасно выдерживать максимальный ток короткого замыкания на выходе источника питания.*

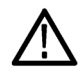

*ПРЕДУПРЕЖДЕНИЕ. Для обеспечения выполнения требований безопасности всегда используйте провода достаточного сечения, чтобы они не перегревались при прохождении максимального тока короткого замыкания на выходе источника питания. При наличии более одной нагрузки каждая пара находящихся под напряжением проводов должна быть способна безопасно выдерживать максимальный ток источника питания.*

#### **Настройка локального контроля**

Настройка источника питания на локальный контроль позволяет выполнить подключение к тестируемому устройству с помощью двух проводов, но при этом не происходит компенсации падения напряжения на проводах.

- <span id="page-39-0"></span>**1.** На контактной полоске задней панели соедините проводами или закорачивающими скобами контакты OUT + (выход +) и SENSE+(контроль +), а также контакты OUT - (выход -) и SENSE - (контроль -). Способ установки заворачивающих скоб приведен выше.(См. [стр](#page-23-0). [12,](#page-23-0) *[Функции задней панели](#page-23-0)*.)
- **2.** Подсоедините тестируемое устройство с помощью двух проводов к разъемам на передней панели.

#### **Настройка дистанционного контроля**

Дистанционный контроль используется для регулировки выходного напряжения на тестируемом устройстве. Эта функция позволяет компенсировать падение напряжения на проводах, соединяющих клеммы передней панели и тестируемого устройства. Чтобы установить режим дистанционного контроля:

- **1.** Удалите все перемычки или закорачивающую скобу на контактной полоске задней панели, соединяющие контакты OUT + (выход +) и SENSE + (контроль +), а также OUT - (выход -) и SENSE - (контроль -).
- **2.** Подсоедините пару контрольных проводов к контактам SENSE + (контроль +) и SENSE (контроль -) и подсоедините эти провода к тестируемому устройству.

*ОСТОРОЖНО. Для поддержания стабильности системы используйте витую пару проводов с рубашкой для соединения разъемов дистанционного контроля прибора и нагрузки.*

**3.** Подсоедините пару питающих проводов к контактам OUT + (выход +) и OUT - (выход -) и подсоедините эти провода к тестируемому устройству.

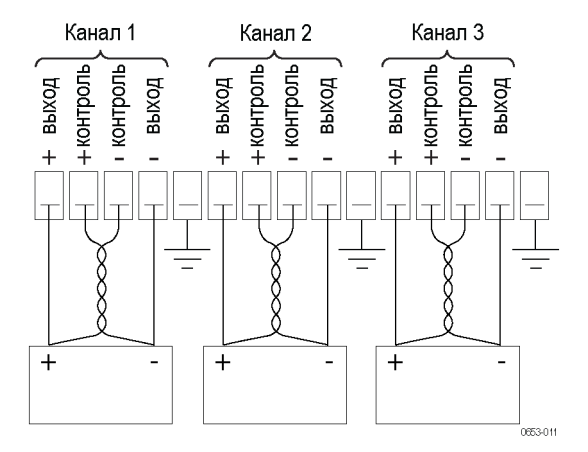

Нагрузка (тестируемое устройство)

#### <span id="page-40-0"></span>**Последовательное подключение**

Последовательное подключение каналов 1 и 2 позволяет использовать источник тока для создания на тестируемом устройстве напряжения до 60 В. На следующем рисунке показано, как выполнить последовательное подключение выходов. (См. рис. 3.)

Прибор можно также настроить на считывание общего напряжения от двух каналов. См. раздел *«Объединение датчиков каналов 1 и 2, если выходы соединены последовательно»* для получения информации о настройке прибора для комбинированных измерений. (См. [стр](#page-34-0). [23.\)](#page-34-0)

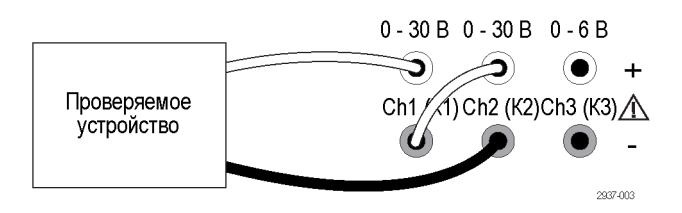

**Рис. 3: Настройка последовательного соединения модели 2230-30-1 и тестируемого устройства. Настройка последовательного соединения для модели 2220-30-1 выполняется аналогично, но канал 2 располагается справа.**

#### **Параллельное подключение**

Параллельное подключение каналов 1 и 2 позволяет использовать источник тока для подачи на тестируемое устройство силы тока до 3 А. На следующем рисунке показано, как выполнить параллельное подключение выходов. (См. рис. 4.)

Прибор можно также настроить на считывание общей силы тока от двух каналов. См. раздел *«Объединение датчиков каналов 1 и 2, если выходы соединены параллельно»* для получения информация о настройке прибора для комбинированных измерений. (См. [стр](#page-34-0). [23.\)](#page-34-0)

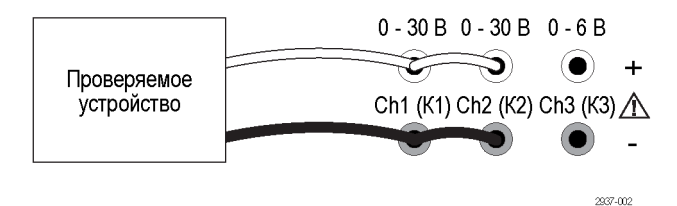

**Рис. 4: Настройка параллельного соединения модели 2230-30-1 и тестируемого устройства. Настройка параллельного соединения для модели 2220-30-1 выполняется аналогично, но канал 2 располагается справа.**

#### **Биполярное подключение**

Выходы вашего прибора могут быть подключены в виде биполярного источника. Для тестирования системы, в которой требуется наличие независимых источников положительного и отрицательного напряжения, выходы следует подключить, как показано в данном руководстве. (См. рис. 5.)

Для отслеживания положительного и отрицательного напряжения можно включить режим отслеживания. См. раздел *Use Tracking* (Отслеживание) для получения более подробной информации о режиме отслеживания и порядке использования этого режима. (См. [стр](#page-33-0). [22.\)](#page-33-0)

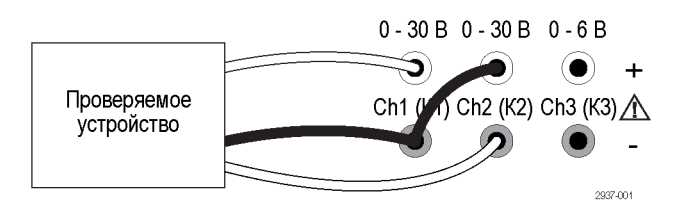

**Рис. 5: Настройка биполярного соединения модели 2230-30-1 и тестируемого устройства. Настройка биполярного соединения для модели 2220-30-1 выполняется аналогично, но канал 2 располагается справа.**

# <span id="page-42-0"></span>**Предметный указатель**

## **Символы и цифры**

15-[контактный разъем](#page-23-0), [12](#page-23-0)

## **Б**

[Биполярное подключение](#page-33-0), [22](#page-33-0)

## **В**

[Выход](#page-18-0) [отображение](#page-18-0), [7](#page-18-0) Recall ([Восстановить](#page-35-0)), [24](#page-35-0)

## **Д**

Дистанционный контроль, [12](#page-23-0), [28](#page-39-0) [Дополнительные](#page-13-0) [принадлежности](#page-13-0), [2](#page-13-0)

## **З**

[Задняя](#page-23-0) панель, [12](#page-23-0) [Закорачивающая скоба](#page-23-0), [12](#page-23-0) [Звук при нажатии клавиш](#page-36-0), [25](#page-36-0)

## **К**

[Клавиша](#page-18-0) [стрелка](#page-18-0), [7](#page-18-0) [функция](#page-18-0), [7](#page-18-0) [число](#page-18-0), [7](#page-18-0) Save ([Сохранить](#page-18-0)) и Recall ([Восстановить](#page-18-0)), [7](#page-18-0) [Кнопка](#page-19-0) [Выбор канала](#page-19-0), [8](#page-19-0) [Меню](#page-19-0), [8](#page-19-0) I-set ([Предельный ток](#page-19-0)), [8](#page-19-0) [On/off \(](#page-19-0)Вкл./выкл.), [8](#page-19-0) Recall ([Восстановить](#page-19-0)), [8](#page-19-0) Save ([Сохранить](#page-19-0)), [8](#page-19-0) V-set ([Предельное](#page-19-0) [напряжение](#page-19-0)), [8](#page-19-0) [Кнопка выбора канала](#page-19-0), [8](#page-19-0) Кнопка [On/off \(](#page-19-0)Вкл./выкл.), [8](#page-19-0) кнопка Save ([Сохранить](#page-19-0)), [8](#page-19-0)

### **Л**

[Локальный контроль](#page-38-0), [27](#page-38-0)

### **М**

[Многофункциональная](#page-18-0) [ручка](#page-18-0), [7](#page-18-0) Ручка, [блокировка](#page-36-0), [25](#page-36-0)

### **Н**

[Напряжение](#page-33-0) [Максимальное значение](#page-33-0) [настройки](#page-33-0), [22](#page-33-0) [отображение](#page-18-0), [7](#page-18-0) [постоянное](#page-38-0), [27](#page-38-0) [регулировка предельного](#page-31-0) [значения](#page-31-0), [20](#page-31-0) [Настройка экрана](#page-18-0), [7](#page-18-0) [Не удается включить](#page-27-0), [16](#page-27-0)

## **О**

[Опции](#page-13-0), [2](#page-13-0)

## **П**

[Параллельное подключение](#page-34-0), [23](#page-34-0) [Параметр](#page-31-0) [предельного напряжения](#page-31-0), [20](#page-31-0) [предельный ток](#page-31-0), [20](#page-31-0) [Передняя панель](#page-24-0), [13](#page-24-0) [индикаторы и кнопки](#page-18-0), [7](#page-18-0) [Переключатель выбора](#page-24-0) [напряжения](#page-24-0) 110/220 В, [13](#page-24-0) [Подключение](#page-25-0) [USB](#page-25-0), [14](#page-25-0) Порт USB-[устройств](#page-23-0), [12](#page-23-0) [Последовательное](#page-34-0) [подключение](#page-34-0), [23](#page-34-0) [Принадлежности](#page-13-0) [дополнительные](#page-13-0), [2](#page-13-0) стандартные, [1,](#page-12-0) [3](#page-14-0) [Проверка](#page-28-0) [напряжение](#page-28-0), [17](#page-28-0) [не удается включить](#page-27-0), [16](#page-27-0) [сила тока](#page-29-0), [18](#page-29-0)

### **Р**

Разъем, 15-[контактный](#page-23-0), [12](#page-23-0) [Разъемы](#page-18-0), [7](#page-18-0)

[Режим отображения](#page-18-0), [7](#page-18-0) [Сообщения в верхней](#page-22-0) [строке](#page-22-0), [11](#page-22-0) [Режим отображения](#page-18-0)., [7](#page-18-0) [Ручка](#page-36-0) [Блокировка](#page-36-0), [25](#page-36-0) [многофункциональная](#page-18-0), [7](#page-18-0)

## **С**

[Смена режима стабилизации](#page-38-0), [27](#page-38-0) [Сообщения](#page-22-0), [11](#page-22-0) [ошибка](#page-22-0), [11](#page-22-0) [Сообщения об ошибках](#page-22-0), [11](#page-22-0) [Сохранение и восстановление](#page-32-0) [настроек](#page-32-0), [21](#page-32-0) Стандартные принадлежности, [1,](#page-12-0) [3](#page-14-0)

## **Т**

[Технические характеристики](#page-15-0), [4](#page-15-0) [Ток](#page-18-0) [отображение](#page-18-0), [7](#page-18-0) [постоянное](#page-38-0), [27](#page-38-0) [регулировка предельного](#page-31-0) [значения](#page-31-0), [20](#page-31-0)

## **У**

[Условия](#page-16-0) [при работе](#page-16-0), [5](#page-16-0) [Условия эксплуатации](#page-16-0), [5](#page-16-0) [Установка](#page-27-0), [16](#page-27-0) [Устранение неполадок](#page-27-0), [16](#page-27-0)

### **Ф**

[Функции](#page-11-0), [iv](#page-11-0) [Функциональная кнопка](#page-19-0) [Выбор канала](#page-19-0), [8](#page-19-0) [Меню](#page-19-0), [8](#page-19-0) I-set ([Предельный ток](#page-19-0)), [8](#page-19-0) [On/off \(](#page-19-0)Вкл./выкл.), [8](#page-19-0) Recall ([Восстановить](#page-19-0)), [8](#page-19-0) Save ([Сохранить](#page-19-0)), [8](#page-19-0) V-set ([Предельное](#page-19-0) [напряжение](#page-19-0)), [8](#page-19-0)

## **Ч**

[Число каналов](#page-34-0) [объединение](#page-34-0), [23](#page-34-0) [параллельное](#page-34-0) [соединение](#page-34-0), [23](#page-34-0) [последовательное](#page-34-0) [соединение](#page-34-0), [23](#page-34-0)

## **Э**

[Эксплуатация](#page-32-0) [восстановление настроек](#page-32-0), [21](#page-32-0) [регулировка предельного](#page-31-0) [напряжения](#page-31-0), [20](#page-31-0) [регулировка предельного](#page-31-0) [тока](#page-31-0), [20](#page-31-0) [сохранение настроек](#page-32-0), [21](#page-32-0)

[Электропитание](#page-27-0) [включение](#page-27-0), [16](#page-27-0) [выключение](#page-27-0), [16](#page-27-0) [гнездо](#page-23-0), [12](#page-23-0) [кнопка](#page-18-0), [7](#page-18-0)

### **I**

I-set ([Предельный ток](#page-19-0)), кнопка, [8](#page-19-0)

### **M**

[Max Volt Set \(](#page-33-0)Установка [максимального](#page-33-0) [напряжения](#page-33-0)), [22](#page-33-0) [Menu \(](#page-19-0)Меню), кнопка, [8](#page-19-0)

## **R**

Recall ([Восстановить](#page-19-0)) [кнопка](#page-19-0), [8](#page-19-0) [параметры при](#page-35-0) включении [питания](#page-35-0), [24](#page-35-0) [состояние выхода при](#page-35-0) [включении питания](#page-35-0), [24](#page-35-0)

### **V**

V-set ([Предельное напряжение](#page-19-0)), [кнопка](#page-19-0), [8](#page-19-0)

Технические характеристики могут быть изменены без предварительного уведомления. Все торговые марки Keithley являются торговыми названиями и принадлежат компании Keithley Instruments, Inc. Все другие торговые марки и названия являются собственностью соответствующих копаний.

Keithley Instruments, Inc. Главный офис компании • 28775 Aurora Road • Cleveland, Ohio 44139 • 440-248-0400 • Факс: 440-248-6168 • 1-888-KEITHLEY • www.keithley.com

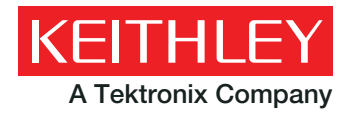

A Tektronix Company **A Greater Measure of Confidence**